# PORSCHE DESIGN

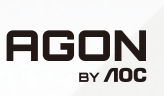

# Instrukcja obsługi

# **PD49**

www.aoc.com ©2023 AOC. All rights reserved

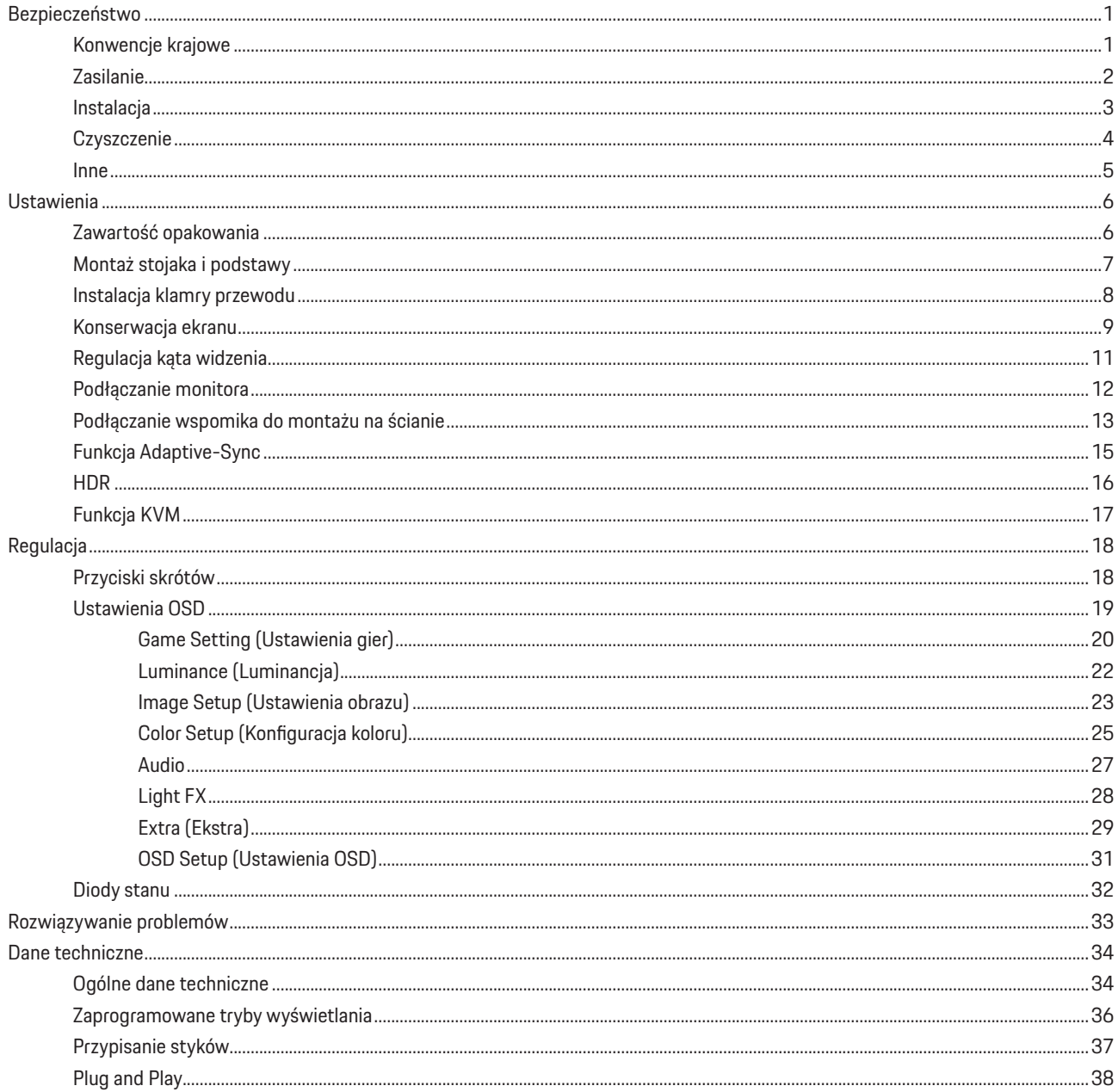

# <span id="page-2-0"></span>**Bezpieczeństwo**

### **Konwencje krajowe**

Następujące części opisują wykorzystywane w tym dokumencie konwencje krajowe.

#### **Uwagi, ostrzeżenia i przestrogi**

W tym podręczniku, blokom tekstu mogą towarzyszyć ikony i pogrubienie lub pochylenie tekstu. Te bloki to uwagi, przestrogi i ostrzeżenia, wykorzystywane w następujący sposób:

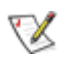

**UWAGA:** UWAGA wskazuje ważną informację, pomocną w lepszym wykorzystaniu systemu komputerowego.

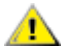

**PRZESTROGA:** PRZESTROGA wskazuje możliwość potencjalnego uszkodzenia urządzenia lub utratę danych i podpowiada jak uniknąć problemu.

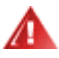

**OSTRZEŻENIE:** OSTRZEŻENIE wskazuje potencjalne zagrożenie odniesienia obrażeń ciała i informuje o sposobie ich unikania. Niektóre ostrzeżenia mogą pojawiać się w alternatywnych formatach i może im towarzyszyć ikona. W takich przypadkach, specyficzna prezentacja ostrzeżenia jest regulowana przepisami.

### <span id="page-3-0"></span>**Zasilanie**

Monitor należy zasilać wyłącznie ze źródła zasilania wskazanego na etykiecie. Przy braku pewności co do typu zasilania w sieci Δ domowej należy skontaktować się z dostawcą lub lokalnym zakładem energetycznym.

Monitor posiada trójstykową wtyczkę z uziemieniem. Wtyczka ta, w ramach funkcji zabezpieczenia, będzie pasować tylko Л do gniazdka zasilania z uziemieniem. Jeżeli gniazdko nie nadaje się do wtyczki z trzema bolcami, należy zwrócić się do elektryka o zamontowanie odpowiedniego gniazdka lub zastosować adapter, w celu bezpiecznego uziemienia urządzenia. Nie wolno pokonywać funkcji zabezpieczenia wtyczki z uziemieniem.

Urządzenie należy odłączyć od zasilania podczas burzy z wyładowaniami atmosferycznymi lub, jeśli nie będzie długo używane. Zabezpieczy to monitor przed uszkodzeniem spowodowanym skokami napięcia.

Nie należy przeciążać listew zasilających ani przedłużaczy. Przeciążenie może spowodować pożar lub porażenie prądem elektrycznym.

Aby zapewnić oczekiwane działanie, monitor należy używać wyłącznie z komputerami z certyfikatem UL, z gniazdami o parametrach prądu przemiennego 100 - 240 V, min. 5 A.

Gniazdko sieciowe powinno znajdować się w pobliżu urządzenia i powinno być łatwo dostępne.

### <span id="page-4-0"></span>**Instalacja**

Nie należy umieszczać monitora na niestabilnym wózku, podstawie, stojaku, wsporniku lub stoliku. Upadek monitora może spowodować obrażenia ciała lub poważne uszkodzenie produktu. Należy korzystać jedynie z wózków, podstaw, stojaków, wsporników lub stolików zalecanych przez producenta lub sprzedawanych wraz z tym produktem. Podczas instalacji produktu należy postępować zgodnie z instrukcjami producenta i używać akcesoriów montażowych zalecanych przez producenta. Zestaw produktu i wózka należy przesuwać z zachowaniem ostrożności.

Nigdy nie należy wpychać do szczelin w obudowie monitora żadnych obiektów. Może to spowodować zwarcie części, a w rezultacie pożar lub porażenie prądem elektrycznym. Nigdy nie należy wylewać płynów na monitor.

Produktu nie należy kłaść przodem na podłodze.

W przypadku montażu monitora na ścianie lub na półce zastosować zestaw montażowy zatwierdzony przez producenta i postępować zgodnie z instrukcją dołączoną do zestawu.

**OSTRZEŻENIE: LINIE ZASILAJĄCE! ZAGROŻENIE DLA ŻYCIA PRZEZ PORAŻENIEM PRĄDEM ELEKTYCZNYM!**

Podejmij odpowiednie środki, aby uniknąć uszkodzenia linii zasilających (elektrycznych, gazowych, wodnych) podczas montażu na ścianie.

Należy pozostawić wolną przestrzeń wokół monitora, jak pokazano poniżej. W przeciwnym razie obieg powietrza może być niewystarczający, a przegrzanie może doprowadzić do pożaru lub uszkodzenia monitora.

Aby uniknąć potencjalnego uszkodzenia, na przykład odklejanie panela przez ramkę, monitora nie należy nachylać w dół pod kątem większym niż 5 stopni. Nachylenie w dół pod kątem większym niż 5 stopni, może spowodować uszkodzenie nie objęte gwarancją.

Sprawdź poniżej zalecane obszary wentylacyjne wokół monitora, przy instalacji monitora na ścianie lub na podstawie:

#### **Montaż na podstawie**

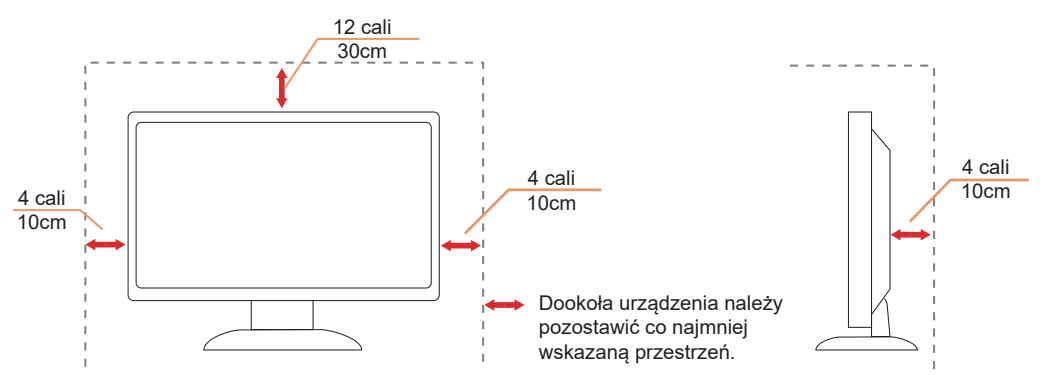

# <span id="page-5-0"></span>**Czyszczenie**

Obudowę należy regularnie czyścić miękką szmatką zwilżoną wodą.

po czyszczenia należy używać miękkiej ściereczki bawełnianej lub mikrofibry. Ściereczka powinna być wilgotna i prawie sucha, aby nie dopuścić do przedostania się do obudowy płynu.

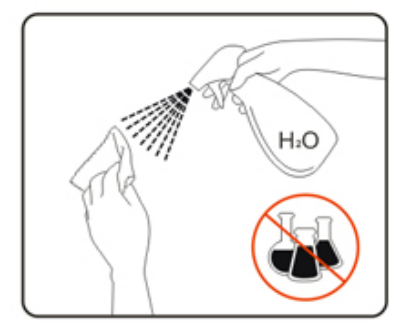

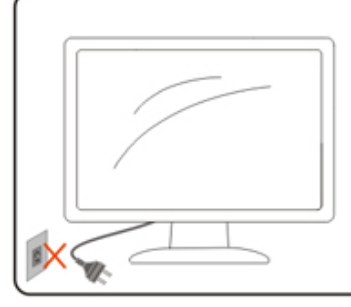

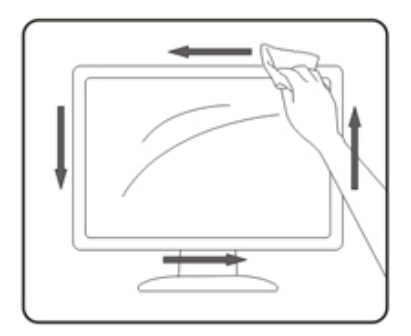

**Przed czyszczeniem produktu należy odłączyć przewód zasilający.** 

### <span id="page-6-0"></span>**Inne**

 $\bigcup$ Jeżeli z produktu zacznie wydobywać się nieprzyjemny zapach, dziwny dźwięk lub dym należy NATYCHMIAST odłączyć kabel zasilający i skontaktować się z punktem serwisowym.

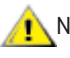

Należy upewnić się, że otwory wentylacyjne nie są zablokowane przez stół lub zasłony.

**Podczas działania nie należy narażać monitora OLED na silne drgania lub uderzenia.** 

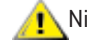

Nie wolno uderzać lub upuścić monitora podczas pracy lub transportu.

### **ZAGROŻENIE DLA ŻYCIA I NIEBEZPIECZEŃSTWO WYPADKÓW DLA NIEMOWLĄT I DZIECI!**

Nigdy nie wolno pozostawiać dzieci bez nadzoru z materiałem opakowania. Materiał opakowania stwarza niebezpieczeństwo uduszenia. Dzieci często nie dostrzegają niebezpieczeństw.

Dzieci należy zawsze trzymać z dala od produktu.

Zachowaj wszystkie dokumenty do wykorzystania w przyszłości. Przekazując ten produkt osobom trzecim, należy dołączyć instrukcję montażu i uwagi dotyczące bezpieczeństwa.

Urządzenia nie należy umieszczać w pobliżu źródła ciepła i należy je zabezpieczyć przed bezpośrednim światłem słonecznym.

Nigdy nie należy narażać urządzenia na zawilgocenie, kondensację lub oddziaływanie wilgoci.

# <span id="page-7-0"></span>**Ustawienia**

### **Zawartość opakowania**

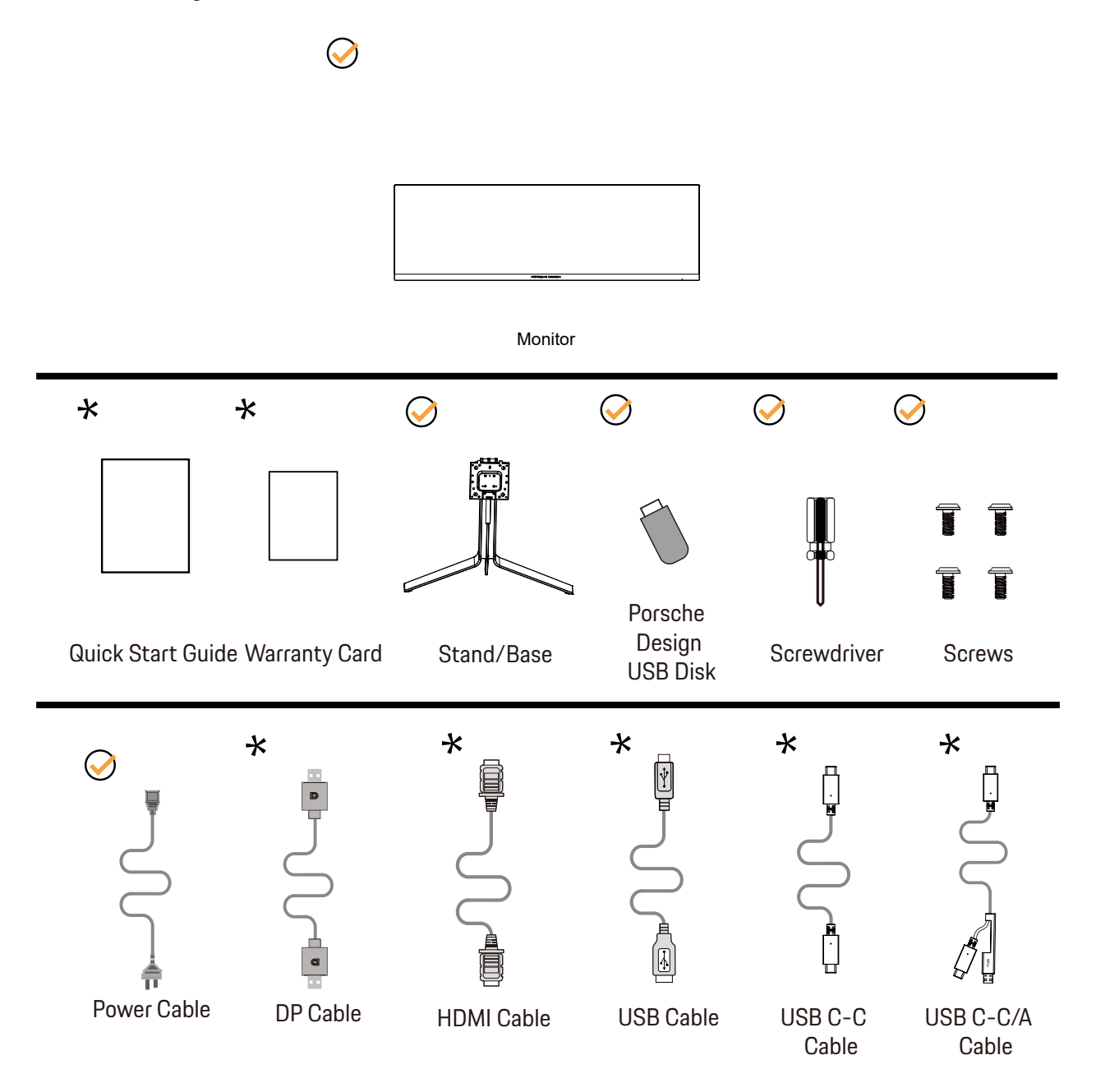

Nie wszystkie kable sygnałowe będą dostarczane we wszystkich krajach i regionach. Sprawdzić u lokalnego dostawcy lub w biurze oddziału AOC celem potwierdzenia.

# <span id="page-8-0"></span>**Montaż stojaka i podstawy**

Wykonaj montaż lub demontaż podstawy, zgodnie z wymienionymi poniżej czynnościami.

Ustawienia:

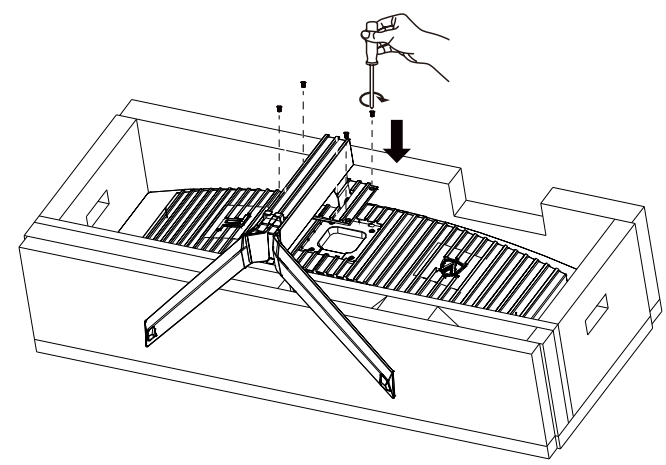

Zdejmowanie:

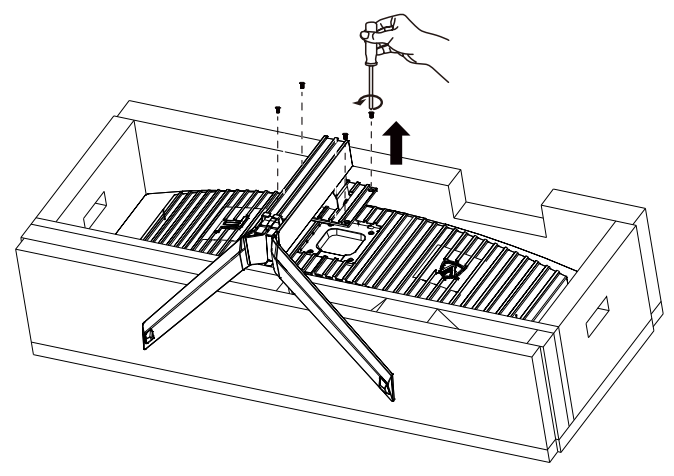

# <span id="page-9-0"></span>Instalacja klamry przewodu

Aby zainstalować lub zdjąć klamrę przewodu wspornika, wykonaj następujące czynności. Instalacja:

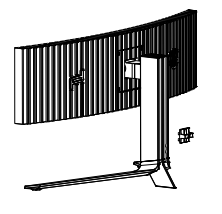

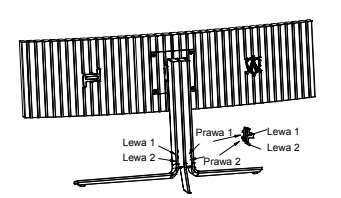

① Zaczep klamry przewodu jest skierowany w dół i zaczepiony w odpowiedniej szczelinie w pokazanej na rysunku kolejności

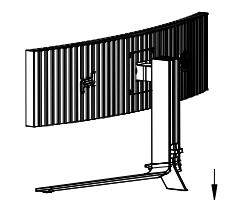

② Zamknij klamrę przewodu w dół, zgodnie ze strzałką

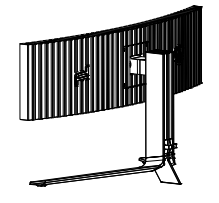

③ Instalacja jest zakończona

Zdejmowanie:

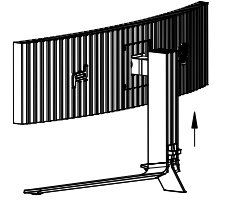

① Podnieś klamrę przewodu zgodnie ze strzałką

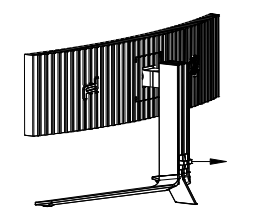

② Zdejmij klamrę przewodu zgodnie ze strzałką

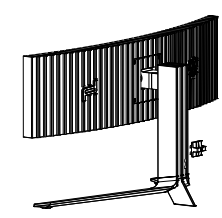

### <span id="page-10-0"></span>**Konserwacja ekranu**

W oparciu o charakterystykę produktu O LE D, należy wykonać konserwację ekranu zgodnie z następują cymi wymaganiami, aby zmniejsz yć zagrożenie zatrz ymywania obrazu.

G warancia nie pokrywa żadnych szk<sup>.</sup> d spowodowanych nie zastosowaniem się do następują cych instrukcji.

#### **• Należy na ile to możliwe, unikać wyświetlania nieruchomego obrazu.**

Nieruchomy obraz odnosi się do obrazu, kt<sup>er</sup>y pozostaje na ekranie przez dł ugi czas.

Nieruchomy obraz może spowodować trwał euszkodzenie ekranu OLED, pojawiają się pozostał ościobrazu, co jest cechą ekranu OLED. Należy przestrzegać następują cych sugestii dotyczą cych użytkowania:

1. Nie wyświetlaj nieruchomego obrazu na peł nym ekranie lub jego części przez dł ugi czas, ponieważ może to prowadzić do pozostał ości obrazu na ekranie. Aby unikną ć tego problemu, należy odpowiednio zmniejsz yć jasność i kontrast ekranu podczas wyświetlania nieruchomego obrazu.

2. Podczas długiego oglą dania programu 4:3 po lewej i prawejstronie ekranu oraz na krawędzi obrazu pozostaną różneznaki, dlatego nie używaj tego trybu przez dł uższy czas.

3. Jeśli to możliwe, oglą daj wideo na peł nym ekranie, a nie w mał ym oknie na ekranie (np. wideo na stronie przeglą darki internetowej). 4. Nie umieszczaj etykiet ani naklejek na ekranie, aby zmniejszyć możliwość uszkodzenia ekranu lub pozostał ości obrazu.

**• Nie zaleca się, aby używać ten produkt w sposób ciągły, dłużej niż przez cztery godziny.**

**Ten produkt wykorzystuje wiele technologii w celu wyeliminowania możliwej retencji obrazu. Zdecydowanie zaleca się korzystanie z wstępnie ustawionych wartości i utrzymywanie funkcji "włączonych", aby uniknąć pozostałości obrazu na ekranie OLED i zapewnić jak najlepsze wykorzystanie wyświetlacza OLED.**

Ten produkt wykorzystuje wiele technologii do eliminowania możliwego zatrzymywania obrazu.

#### **• LEA (Logo Extraction Algorithm) (Zapobieganie zatrzymywaniu lokalnego obrazu)**

Aby zmniejsz yć zagrożenie zatrz ymywania obrazu, zaleca się wł ą czenie funkcji LE A .

P o właczeniu tej funkcji, ekran zostanie automatycznie z wężony w celu ustalenia jasności obszaru wyświetlania, aby zmniejszyć możliwość zatrz ymywania obrazu.

Ta funkcja jest fWł ą czonaò domyślnie i można ją ustawić w menu OSD.

#### **• Pixel Orbiting (Przesuwanie obrazu)**

Aby zmniejsz yć zagrożenie zatrz ymywania obrazu, zaleca się wł ą czenie funkcji P ixel O rbiting.

Po włączeniu tej funkcji, piksele obrazu razna sekundę wykonują wcał ości ruch obrotowy potrajektorii w kształ cie chińskiego znaku ñ  $\boxdot$ .  $\Delta$ mplituda ruchu zależy od ustawień. Przesuwany znak może być przycięty na bokach. Po wybraniu i $\ddot{\text{S}}$ trong  $\ddot{\text{S}}$ line), zatrzymy wanie obrazu raczejnie wystą pi, ale możliwe jestzauważalne przycinanie boczne. Po wybraniu ñ Offo (Wył.), obraz powrod do optymalnego poł ożenia.

Ta funkcja jest ñ Włączonaò (Najsł absze) domyślnie i można ją ustawić w menu OSD.

#### **• Pixel Refresh(Eliminacja zatrzymania obrazu)**

W oparciu o charakterystykę panelu OLED, zatrzymy wanie obrazu może występować, gdy długotrwale wyświetlany jest nieruchomy obraz, podzielony wedł ug rożnych kolorów lub jasności.

Abywyeliminować możliwe zatrzymywanie obrazu, zaleca się regularne lubnie regularne ponowne uruchamianie funkcji Pixel R efresh, aby uzyskać idealny efekt wyświetlania obrazu. Liczbę implementacji funkcji Pixel R efresh, można obejrzeć w opcji i Others o (Inne) menu OSD.

Ta funkcja może być uruchamiana następują cymi metodami:

1. R ęczne włącz funkcję Pixel R efresh w menu OSD, wybierz ilesò (Tak), zgodnie z poleceniem menu.

2. Po każdym dział aniu wyświetlacza zbiorczo przez 4 godziny, wyświetlane jest powiadomienie w celu przypomnienia użytkownikowi o konserwacji ekranu. Z aleca się wybranie ñ esò (Tak). Po wybraniu ñ Noò (Nie) lub, gdynie dokonano wyboru, powiadomienie będzie generowane raz na godzinę, po zbiorczym dział aniu wyświetlacza przez 24 godziny, ażdo wybrania przez użytkownika ñ esò (Tak). 3. P o każdym zbiorcz ym dział aniu wyświetlacza przez 4 godziny, funkcja P ixel R efresh zostanie zastosowana automatycznie, gdy wyświetlacz zostanie wył ą czony lub 2 godziny po przejściu wyświetlacza do stanu oczekiwania.

Funkcja Pixel R efresh dział a za każdym razem przez okoł o 10 min. Należy pozostawić włączone zasilanie inie używać przycisk $\cdot$  w. Zacznie migać biał ym światł em wskaźnik zasilania (biał e przez sekundę/wył ą czone przez sekundę). Na koniec wskaźnik zasilania wył ą czy się, a wyświetlacz przejdzie do stanu wył ą czenia.

Jeżeliużytkownik naciśnie przycisk fZ asilanie owcelu uruchomienia wyświetlacza lub wybudzenia wyświetlacza ze stanu oczekiwania, gdy jest wykonywana funkcja P ixel R efresh, funkcja P ixel R efresh zostanie automatycznie wyłączona i zostanie przywródony cony obraz wyświetlacza. Ten proces trwa okoł o 5 sekund.

## <span id="page-12-0"></span>**Regulacja kąta widzenia**

Aby zapewnić optymalne widzenie zaleca się, aby spojrzeć na pełny ekran monitora, a następnie wyregulować kąt monitora do własnych preferencji.

Podczas zmiany kąta monitora należy przytrzymać wspornik, aby monitor się nie przewrócił.

Kąt monitora można wyregulować w pokazanym poniżej zakresie:

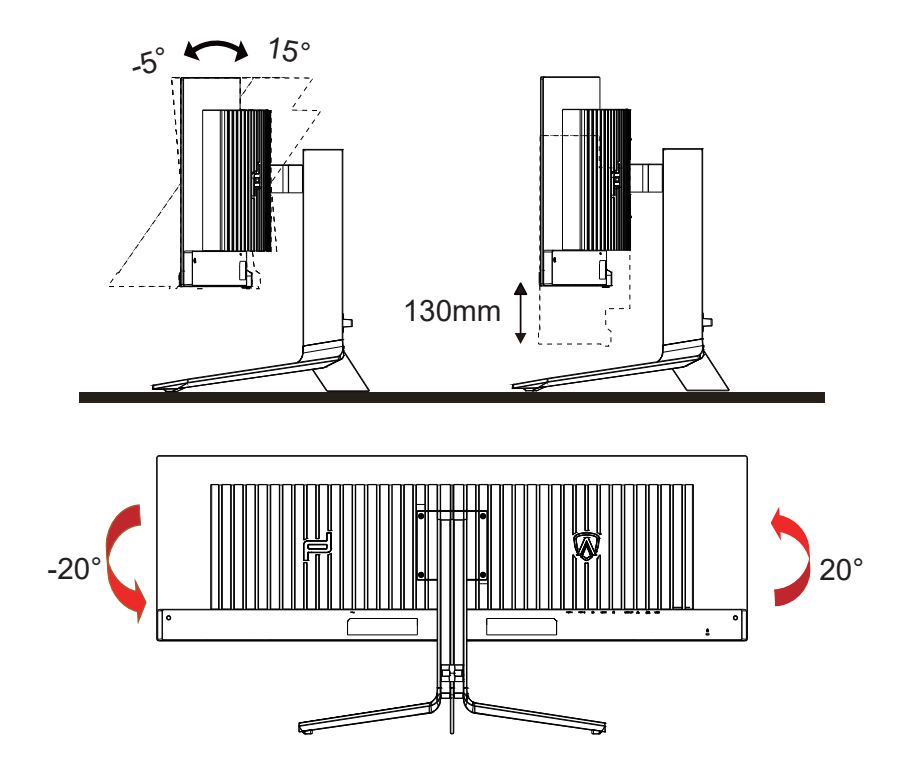

### **UWAGA:**

Podczas zmiany kąta nie należy dotykać ekranu OLED. Może to spowodować uszkodzenie lub pęknięcie ekranu OLED.

### **Ostrzeżenie:**

- 1. Aby uniknąć potencjalnego uszkodzenia ekranu, takiego jak odklejanie panela przez ramkę, monitora nie należy nachylać w dół pod kątem większym niż 5 stopni.
- 2. Podczas regulacji kata monitora nie należy naciskać ekranu. Należy chwytać wyłącznie za ramkę.

## <span id="page-13-0"></span>**Podłączanie monitora**

Gniazda kabli z tyłu monitora i komputera

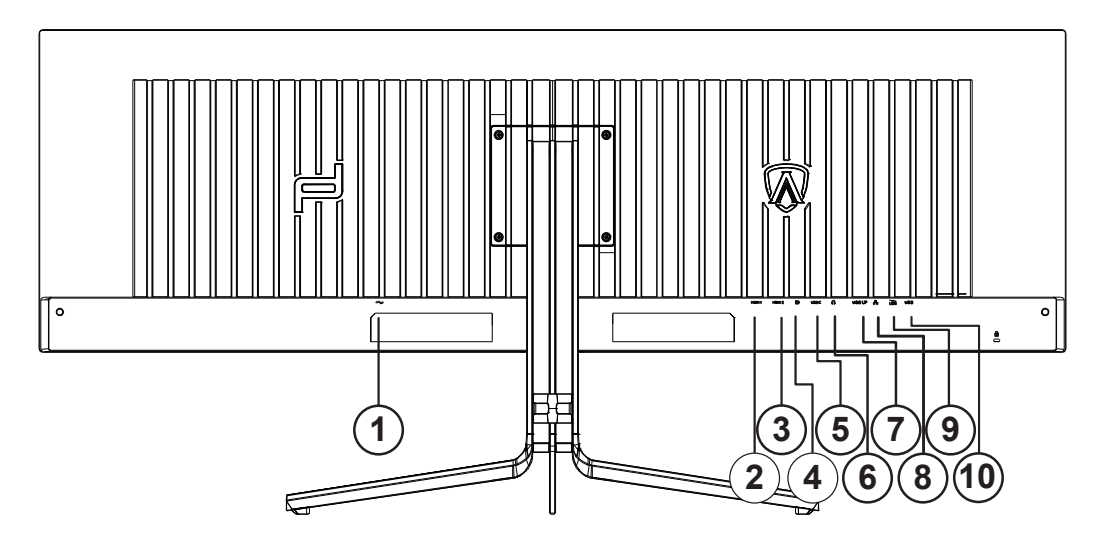

- 1. Zasilanie
- 2. HDMI1
- 3. HDMI2
- 4. DP
- 5. USB C
- 6. Słuchawki
- 7. USB UP
- 8. RJ45
- 9. USB 3.2 Gen1+ szybkie ładowaniex1 USB 3.2 Gen1x1
- 10. USB 3.2 Gen1x2

### **Połączenie z komputerem PC**

- 1. Podłącz dokładnie przewód zasilający do złącza z tyłu monitora.
- 2. Wyłącz komputer i odłącz kabel zasilający.
- 3. Podłącz kabel sygnałowy monitora do złącza wideo w tylnej części komputera.
- 4. Podłącz kabel zasilający komputera i monitora do najbliższego gniazdka elektrycznego.
- 5. Uruchom komputer i włącz monitor.

Jeżeli na monitorze wyświetlany jest obraz instalacja jest zakończona. Jeżeli obraz nie jest wyświetlany, patrz Rozwiązywanie problemów. Aby zabezpieczyć sprzęt, przed podłączeniem należy zawsze wyłączyć komputer i monitor OLED.

### <span id="page-14-0"></span>**Podłączanie wspomika do montażu na ścianie**

Przygotowanie do instalacji opcjonalnego ramienia do montażu ściennego.

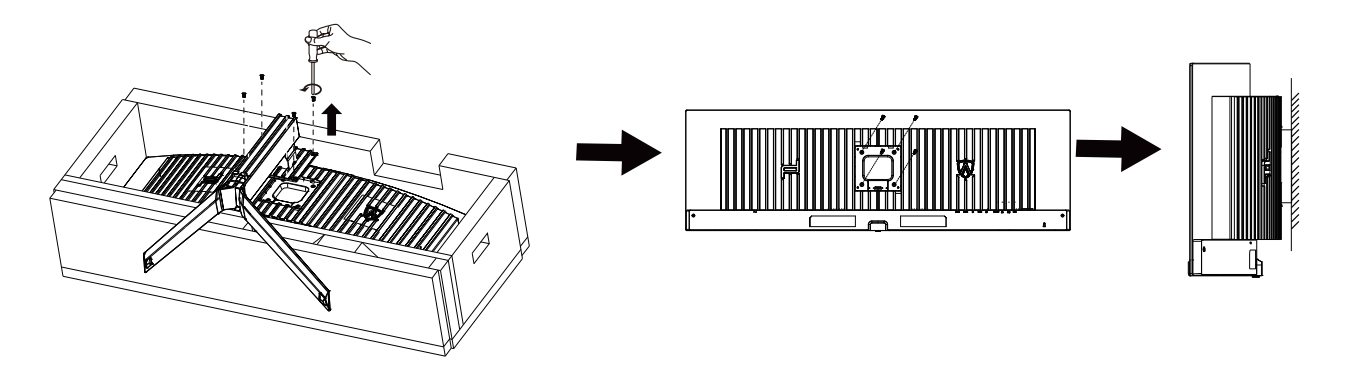

Monitor można zamocować na zakupionym oddzielnie ramieniu do montażu ściennego. Przed przystąpieniem do zamocowania odłącz zasilanie i wykonaj poniższe czynności:

1. Zdejmij podstawę.

2. Złóż ramię do montażu ściennego zgodnie z instrukcjami producenta.

3. Umieść ramię do montażu ściennego z tyłu monitora. Dopasuj otwory w ramieniu do otworów z tyłu monitora.

4. Podłącz ponownie kable. Instrukcje dotyczące montażu, znajdują się w podręczniku użytkownika dostarczonym wraz z opcjonalnym ramieniem do montażu ściennego.

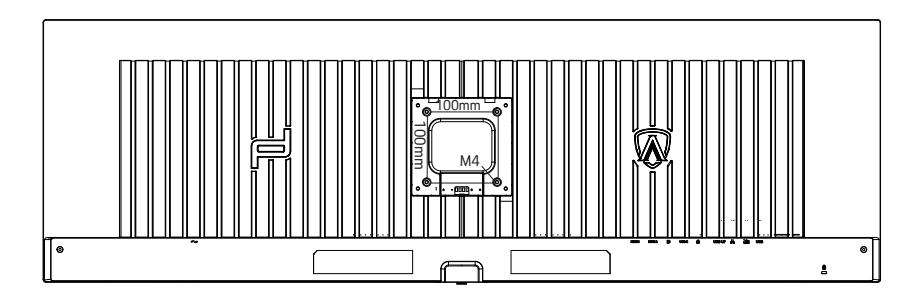

Specyfikacja śrub do wieszaka ściennego M4\*(10+X)mm, (( X=grubość uchwytu do montażu ściennego)

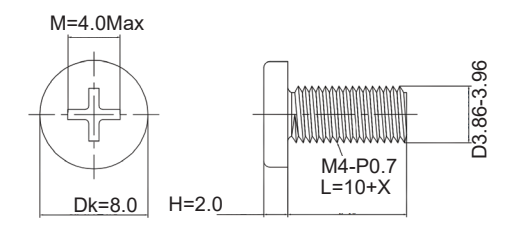

 Uwaga: otwory montażowe VESA nie są dostępne dla wszystkich modeli, skontaktuj się z dealerem lub oficjalnym departamentem AOC. Zawsze skontaktuj się z producentem w celu montażu na ścianie.

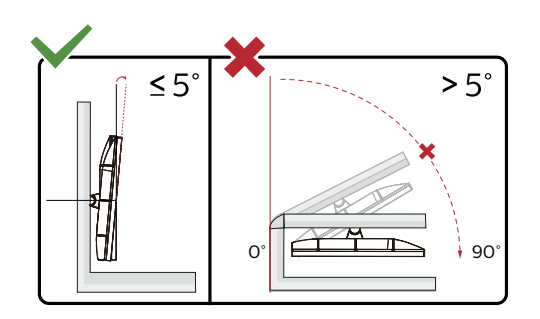

\* Konstrukcja wyświetlacza może się różnić od pokazanej na ilustracji.

### **Ostrzeżenie:**

- 1. Aby uniknąć potencjalnego uszkodzenia ekranu, takiego jak odklejanie panela przez ramkę, monitora nie należy nachylać w dół pod kątem większym niż 5 stopni.
- 2. Podczas regulacji kata monitora nie należy naciskać ekranu. Należy chwytać wyłącznie za ramkę.

### <span id="page-16-0"></span>**Funkcja Adaptive-Sync**

- 1. Funkcja Adaptive-Sync współpracuje z DP/HDMI/USB C
- 2. Kompatybilne karty graficzne: Lista zalecanych kart jak niżej, można również sprawdzić odwiedzając www.AMD.com

### **Karty graficzne**

- Radeon™ RX Vega serii
- Radeon™ RX 500 serii
- Radeon™ RX 400 serii
- Radeon™ R9/R7 300 serii (za wyjątkiem serii R9 370/X, R7 370/X, R7 265)
- Radeon™ Pro Duo (2016)
- Radeon™ R9 Nano serii
- Radeon™ R9 Fury serii
- Radeon™ R9/R7 200 serii (za wyjątkiem serii R9 270/X, R9 280/X)

#### **Procesory**

- AMD Ryzen™ 7 2700U
- AMD Ryzen™ 5 2500U
- AMD Ryzen™ 5 2400G
- AMD Ryzen™ 3 2300U
- AMD Ryzen™ 3 2200G
- AMD PRO A12-9800
- AMD PRO A12-9800E
- AMD PRO A10-9700
- AMD PRO A10-9700E
- AMD PRO A8-9600
- AMD PRO A6-9500
- AMD PRO A6-9500E
- AMD PRO A12-8870
- AMD PRO A12-8870E
- AMD PRO A10-8770
- AMD PRO A10-8770E
- AMD PRO A10-8750B
- AMD PRO A8-8650B
- AMD PRO A6-8570
- AMD PRO A6-8570E
- AMD PRO A4-8350B
- AMD A10-7890K
- AMD A10-7870K
- AMD A10-7850K
- AMD A10-7800
- AMD A10-7700K
- AMD A8-7670K
- AMD A8-7650K
- AMD A8-7600
- AMD A6-7400K

## <span id="page-17-0"></span>**HDR**

Jest zgodne z sygnałami wejścia w formacie HDR10.

Wyświetlacz może automatycznie uaktywnić funkcję HDR, jeśli odtwarzacz i treść są zgodne.

Skontaktuj się z producentem urządzenia i dostawcą treści w celu uzyskania informacji o zgodności urządzenia i treści.

Wybierz "WYŁ." dla funkcji HDR, gdy nie jest potrzebna funkcja automatycznego uaktywnienia.

### **Uwaga:**

- 1. W WIN10 lub wersjach niższych (starszych) niż V1703, nie jest potrzebne specjalne ustawienie dla interfejsu DisplayPort/HDMI.
- 2. W WIN10 lub wersji V1703, dostępny jest tylko interfejs HDMI, a interfejs DisplayPort nie działa.
- 3. 5120x1440 przy 60Hz jest zalecane wyłącznie dla Blu-ray Player, Xbox i PlayStation.
- a. Rozdzielczość wyświetlacza jest ustawiona na 5120x1440, a HDR jest wstępnie ustawiony na WŁ.
- b. Po przejściu do aplikacji, najlepszy efekt HDR można uzyskać po zmianie rozdzielczości na 5120x1440 (jeśli jest dostępna).

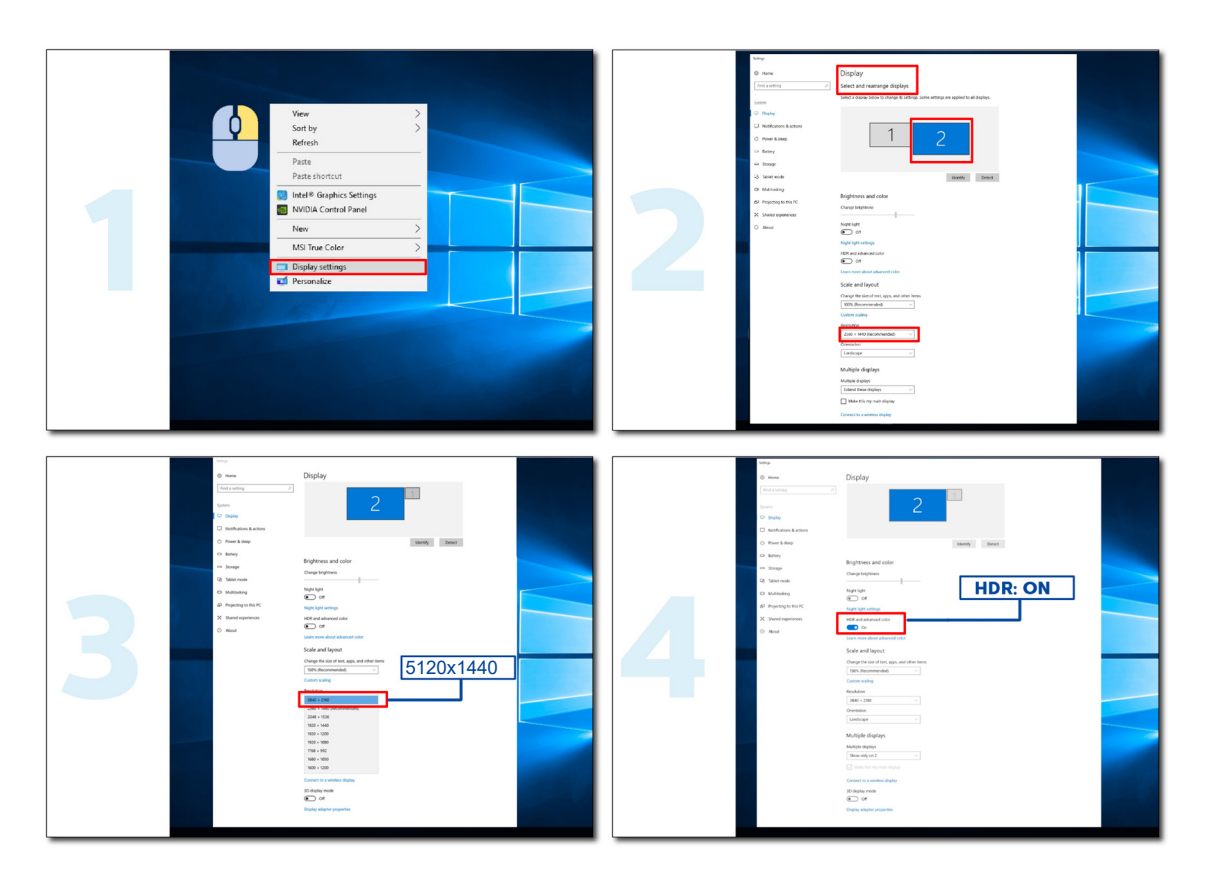

## <span id="page-18-0"></span>**Funkcja KVM**

### **Co to jest KVM?**

Z funkcją KVM, na jednym monitorze AOC można pokazać dwa komputery PC lub dwa notebooki albo jeden komputer PC i jeden notebook i sterować dwoma urządzeniami z użyciem jednego zestawu klawiatury i myszy. Sterowanie komputerem PC lub notebookiem można przełączać poprzez wybranie źródła sygnału wejścia w menu "Input Select (Wybór wejścia)" OSD.

### **Jak używać KVM?**

Krok 1: Podłącz do monitora jedno urządzenie (komputer PC lub notebook) przez USB C.

Krok 2: Podłącz do monitora inne urządzenie przez HDMI lub DisplayPort. Następnie podłącz także to urządzenie do monitora przez USB przesyłania danych.

Krok 3: Podłącz do monitora swoje urządzenia peryferyjne (klawiatura lub mysz) przez port USB.

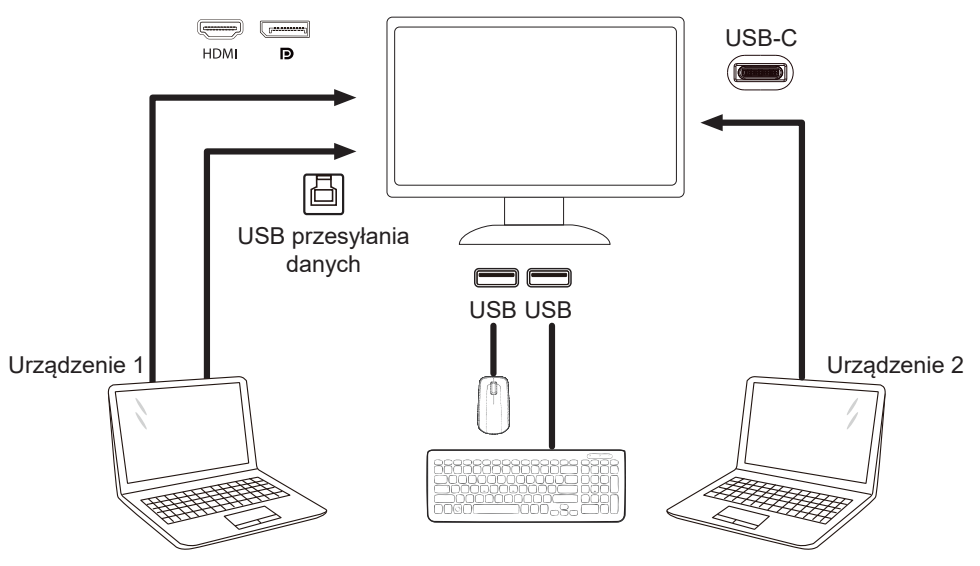

Uwaga: Konstrukcja wyświetlacza może się różnić od widocznej na ilustracjach

Krok 4: Przejdź do menu OSD. Przejdź na stronę OSD Setup (Ustawienia OSD) i "Auto (Automatyczny)", "USB C" lub "USB UP (USB przesyłania danych)" karty USB Selection (Wybór USB).

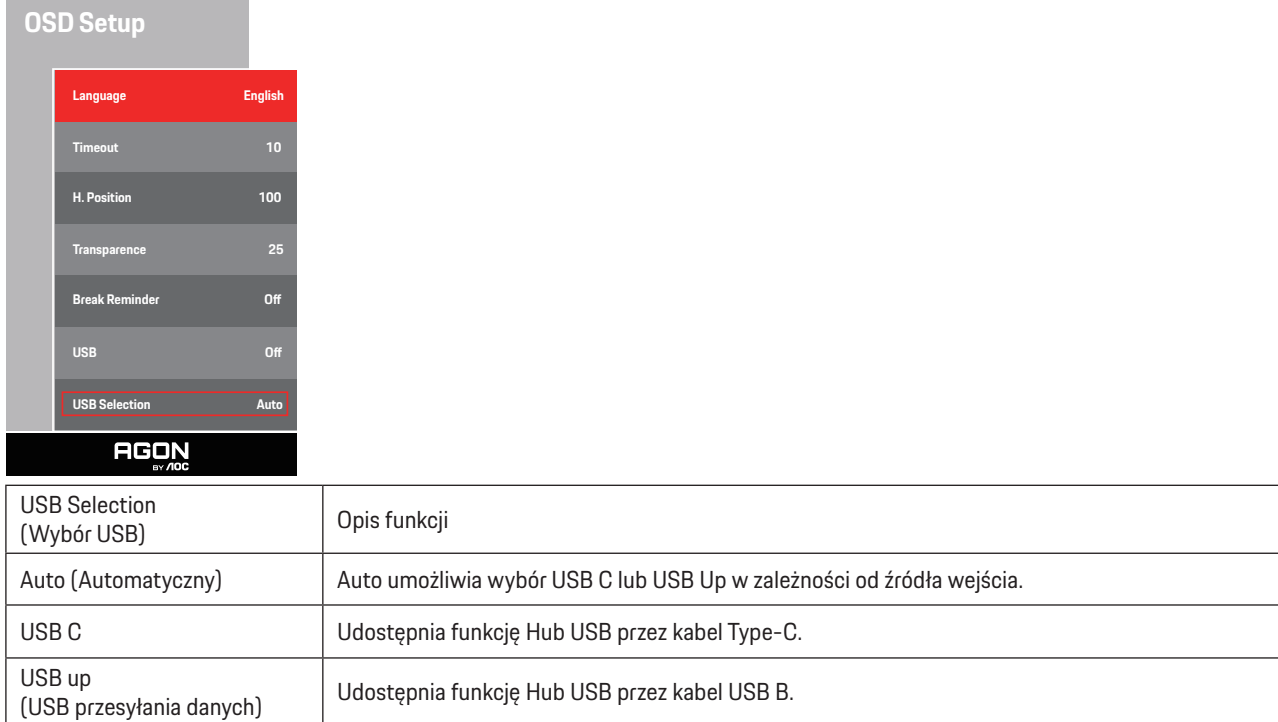

# <span id="page-19-0"></span>**Regulacja**

### **Przyciski skrótów**

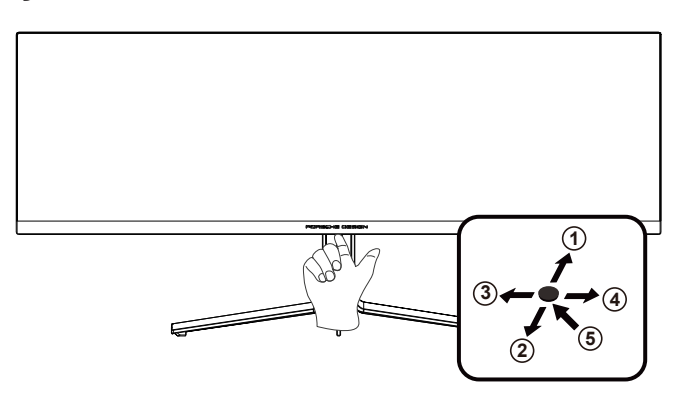

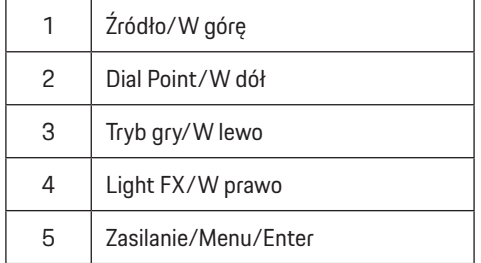

#### **Zasilanie/Menu/Enter**

Naciśnij przycisk Zasilanie, aby włączyć monitor.

Jeżeli nie ma OSD, naciśnij w celu wyświetlenia OSD lub potwierdzenia wyboru. Naciśnij na około 2 sekundy, aby wyłączyć monitor.

### **Dial Point/W dół**

Przy braku OSD, naciśnij przycisk Dial Point, aby pokazać/ukryć Dial Point.

### **Tryb gry/W lewo**

Przy braku OSD, naciśnij przycisk "W lewo", aby otworzyć funkcję trybu gry, następnie naciśnij przycisk "W lewo" lub "W prawo" aby wybrać tryb gry (FPS, RTS, Wyścig, Gracz 1, Gracz 2 lub Gracz 3) stosownie do różnych typów gier.

#### **Light FX/W prawo**

Przy braku OSD, naciśnij przycisk "W prawo" , aby uaktywnić funkcję Light FX.

### **Źródło/W górę**

Kiedy OSD jest zamknięte, naciśnięcie przycisku Źródło/Auto/W góręńcz uaktywni funkcję Źródło.

### <span id="page-20-0"></span>**Ustawienia OSD**

Podstawowe i proste instrukcje dla przycisków sterowania.

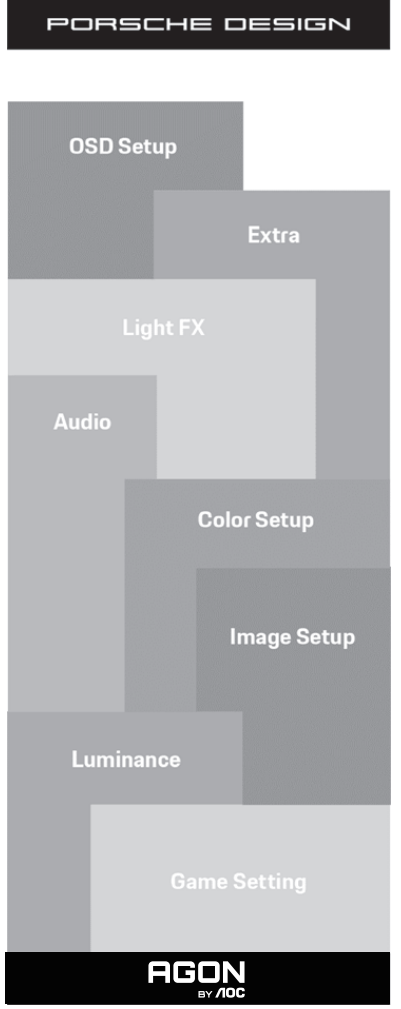

- 1). Naciśnij przycisk MENU, aby wyświetlić okno menu ekranowego OSD.
- 2). Funkcja blokady/odblokowania OSD: W celu zablokowania lub odblokowania OSD, naciśnij i przytrzymaj przycisk W dó**ł** prze 10 s, kiedy funkcja OSD nie jest aktywna.

### **Uwaga:**

- 1). Jeżeli produkt ma tylko jedno wejście sygnału wyłączona jest regulacja pozycji "Wybór wejścia".
- 2). Tryby ECO (za wyjątkiem trybu Standardowego) i DCB . obrazu dla tych czterech trybów może istnieć tylko jeden stan.

### <span id="page-21-0"></span>**Game Setting (Ustawienia gier)**

PORSCHE DESIGN

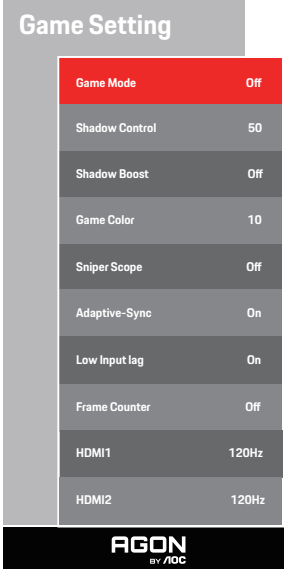

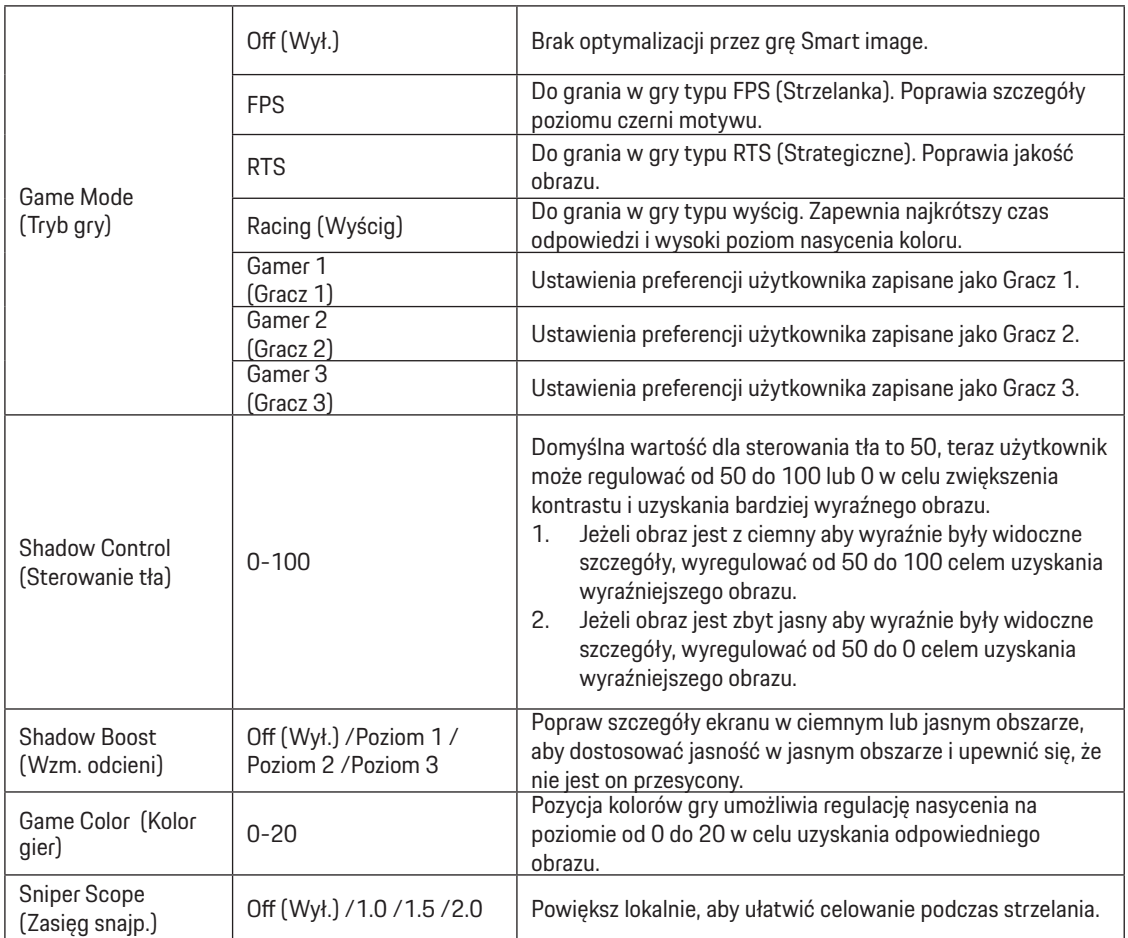

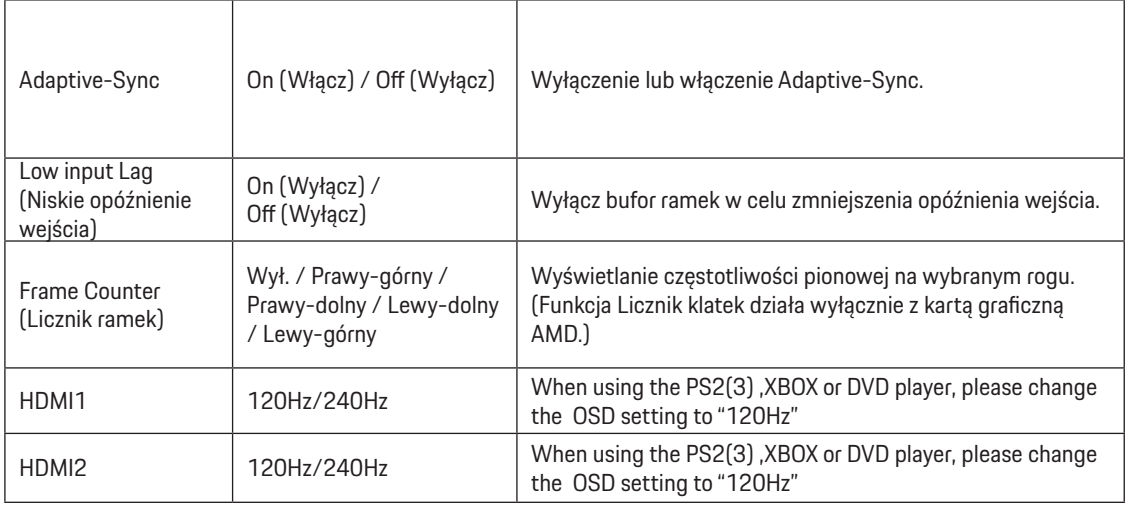

#### **Uwaga:**

 Po ustawieniu HDR na "non-off (niewyłączanie)" w opcji "Image Setup (Ustawienia obrazu)" i gdy źródło wejścia ma treści HDR, elementów "Game Mode (Tryb Gra)", "Shadow Control (Sterowanie tła)", "Game Color (Kolor gry)" nie można regulować w opcji "Game Setting (Ustawienia gry)".

### <span id="page-23-0"></span>**Luminance (Luminancja)**

PORSCHE DESIGN

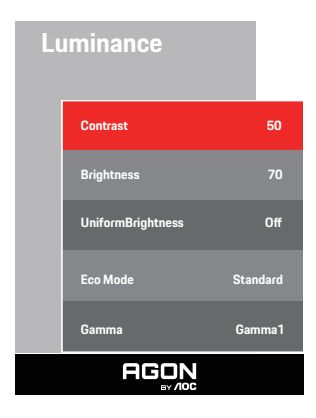

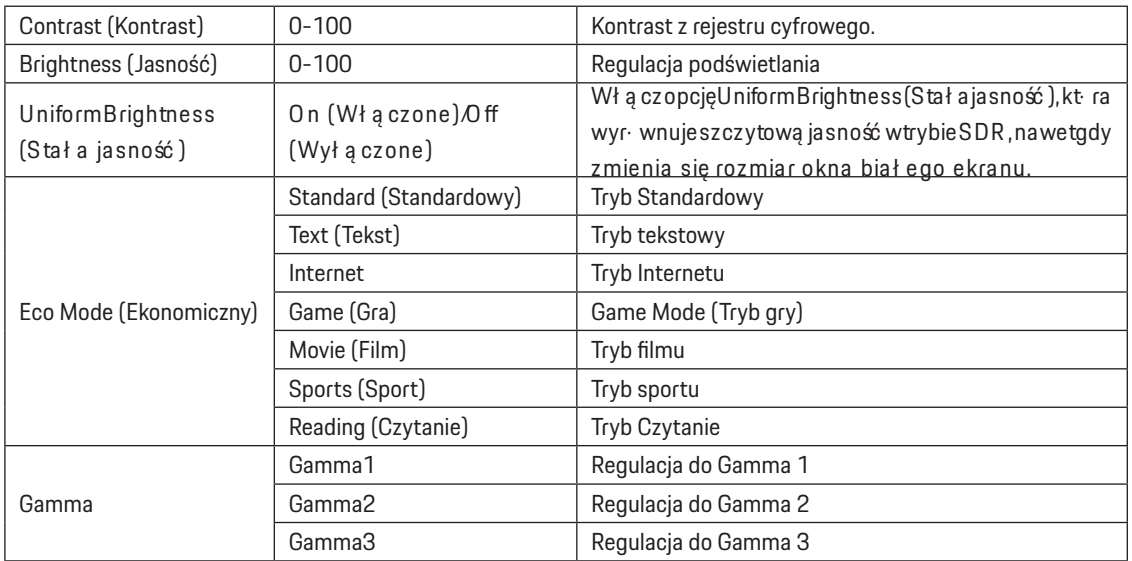

#### **Uwaga:**

Po ustawieniu HDR na "non-off (niewyłączanie)" w opcji "Image Setup (Ustawienia obrazu)" i gdy źródło wejścia ma treści HDR, opcji "Luminance (Luminancja)" nie można regulować.

### <span id="page-24-0"></span>**Image Setup (Ustawienia obrazu)**

#### PORSCHE DESIGN

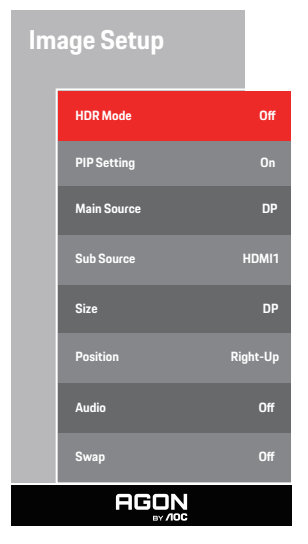

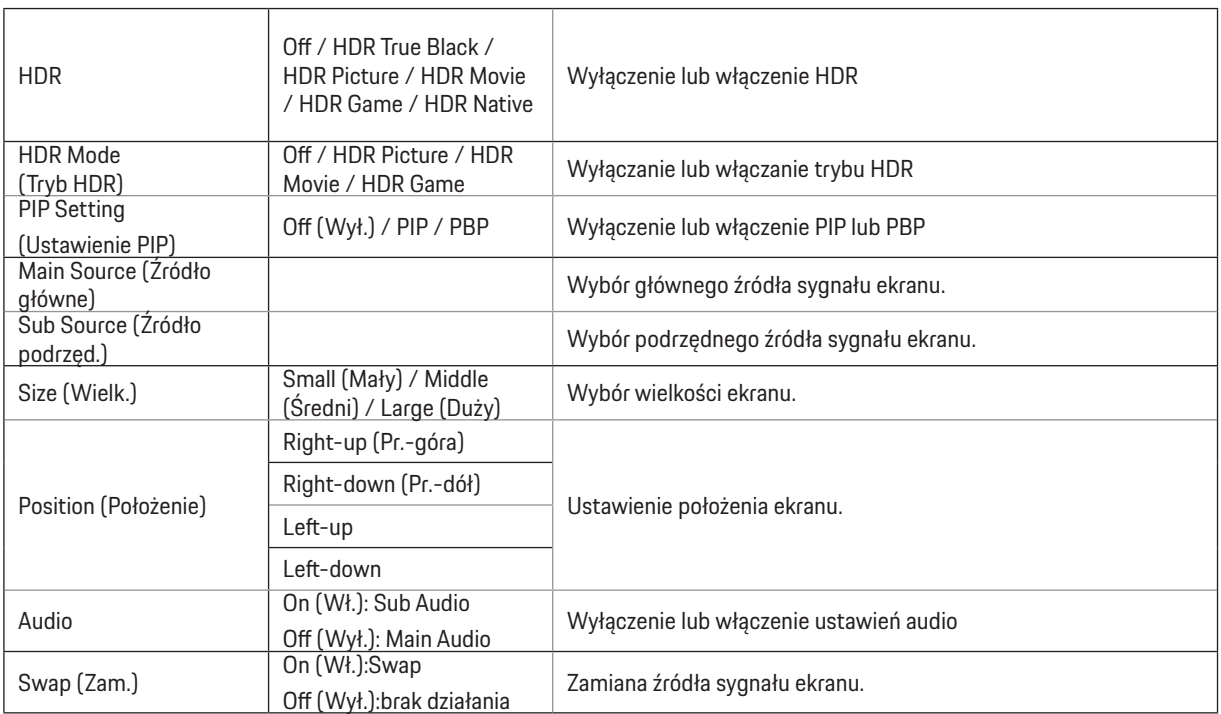

### Uwaga:

1) Po wykryciu HDR, wyświetlana do regulacji jest opcja HDR ; gdy HDR nie zostało wykryte, wyświetlana do regulacji jest opcja Tryb HDR.

2) Gdy jest włączona funkcja Lokalne przyciemnienie, efekt fotodyfuzji powoduje pojawianie się odblasku na krawędziach okien niektórych określonych ekranów lub na krawędziach poruszajacego się obiektu. Jest to fizyczna właściwość panela Mini LED, która nie oznacza nieprawidłowego działania panela. Zapewniamy, że można kontynuować jego używanie.

3) Gdy HDR jest ustawiony na "non-off", Oprócz "HDR", "Luminous Max" w "image setup" innych elementów nie można regulować.

### 4) Przy włączonej funkcji PIP/PBP, zgodność Głównego źródła wejścia / Dodatkowego źródła wejścia, jest następująca:

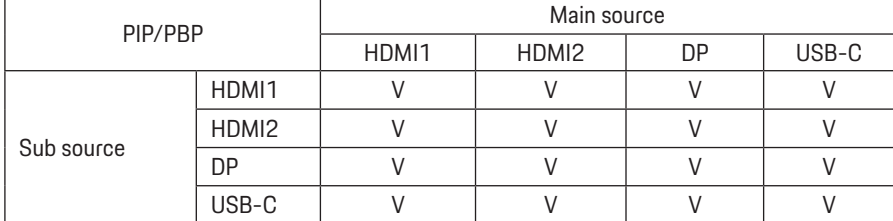

Uwaga: Przy włączonej funkcji PIP/PBP, źródło sygnału DP / HDMI / USB C obsługuje maksymalną rozdzielczość 5120x1440 przy 60Hz

### <span id="page-26-0"></span>**Color Setup (Konfiguracja koloru)**

PORSCHE DESIGN

## **Color Setup LowBlue Mode O Color Gamut Panel Native DCB Mode O DCB Demo** Off **Red 50 Green** 50 **Blue** 50 **AGON**

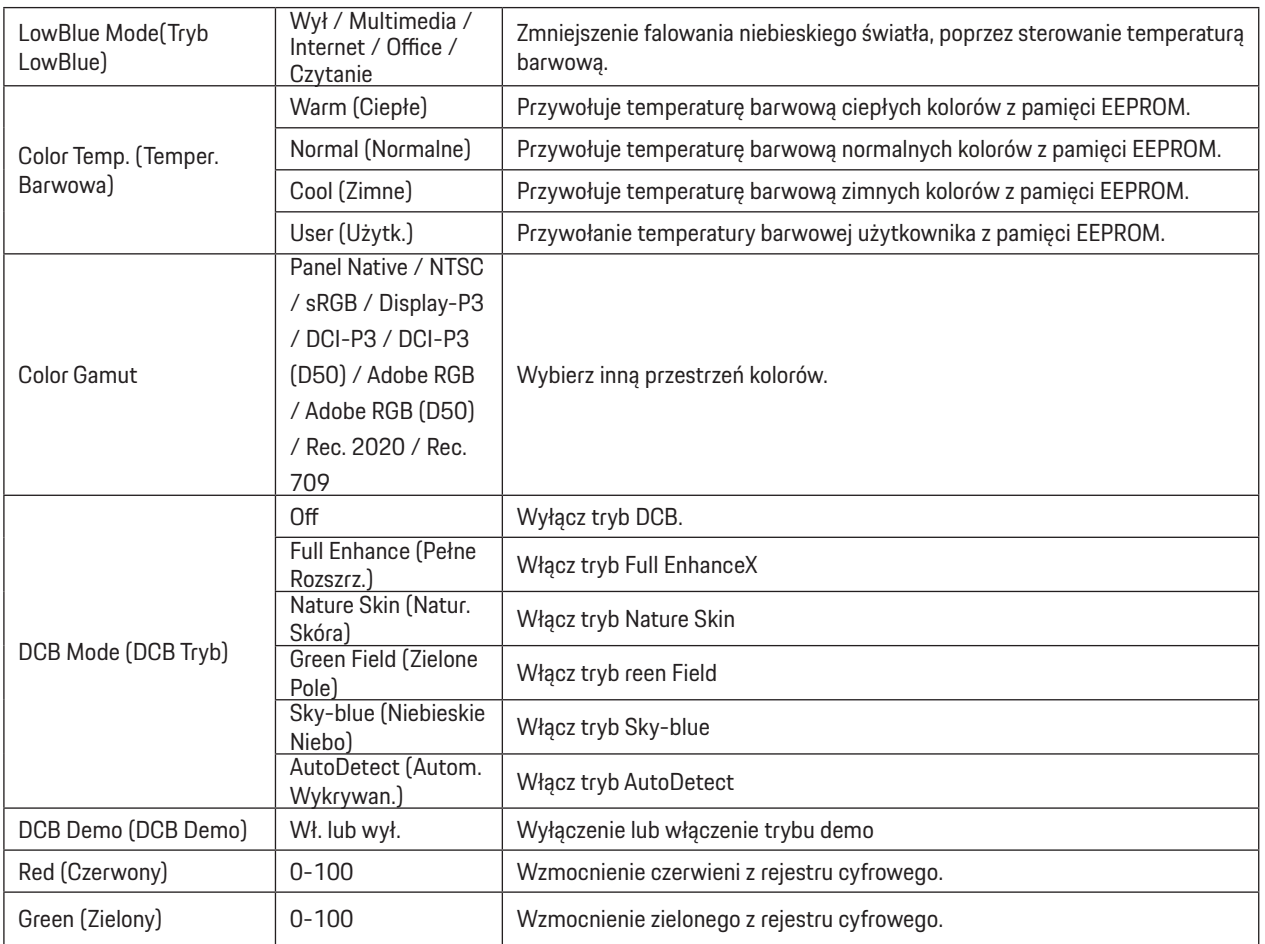

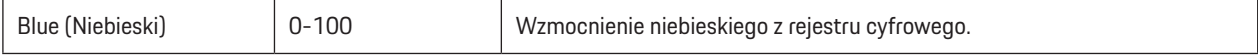

#### **Uwaga:**

Po ustawieniu HDR na "non-off (niewyłączanie)" w opcji "Image Setup (Ustawienia obrazu)" i gdy źródło wejścia ma treści HDR, opcji "Color Setup (Ustawienia koloru)" nie można regulować.

### <span id="page-28-0"></span>**Audio**

PORSCHE DESIGN

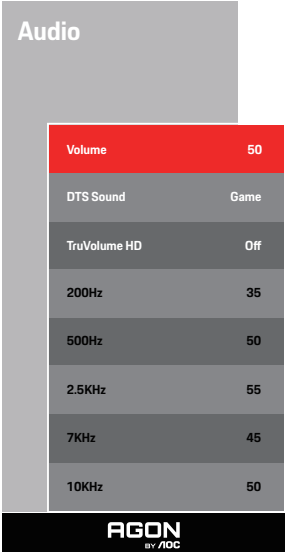

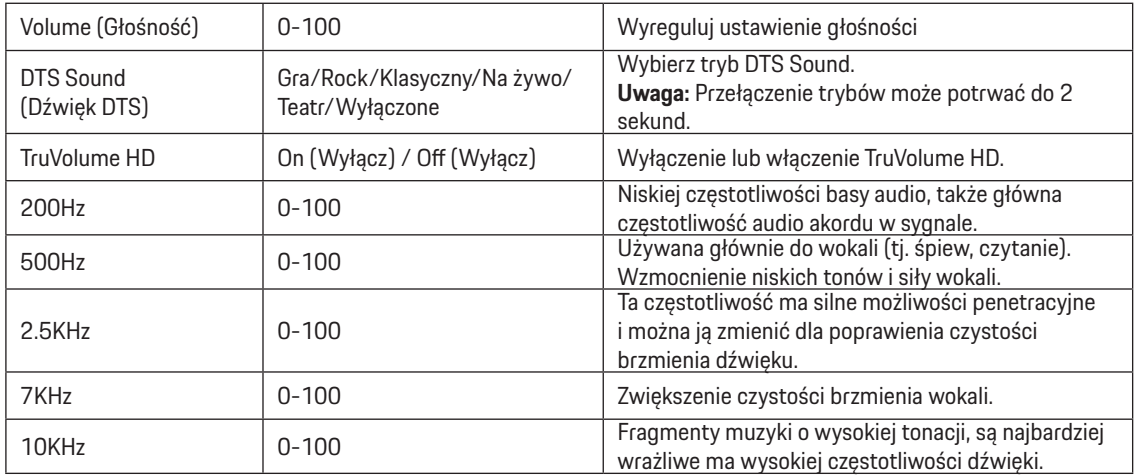

### <span id="page-29-0"></span>**Light FX**

PORSCHE DESIGN

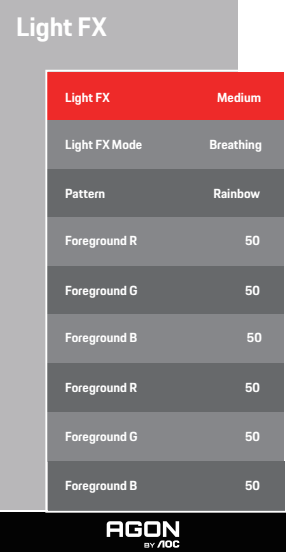

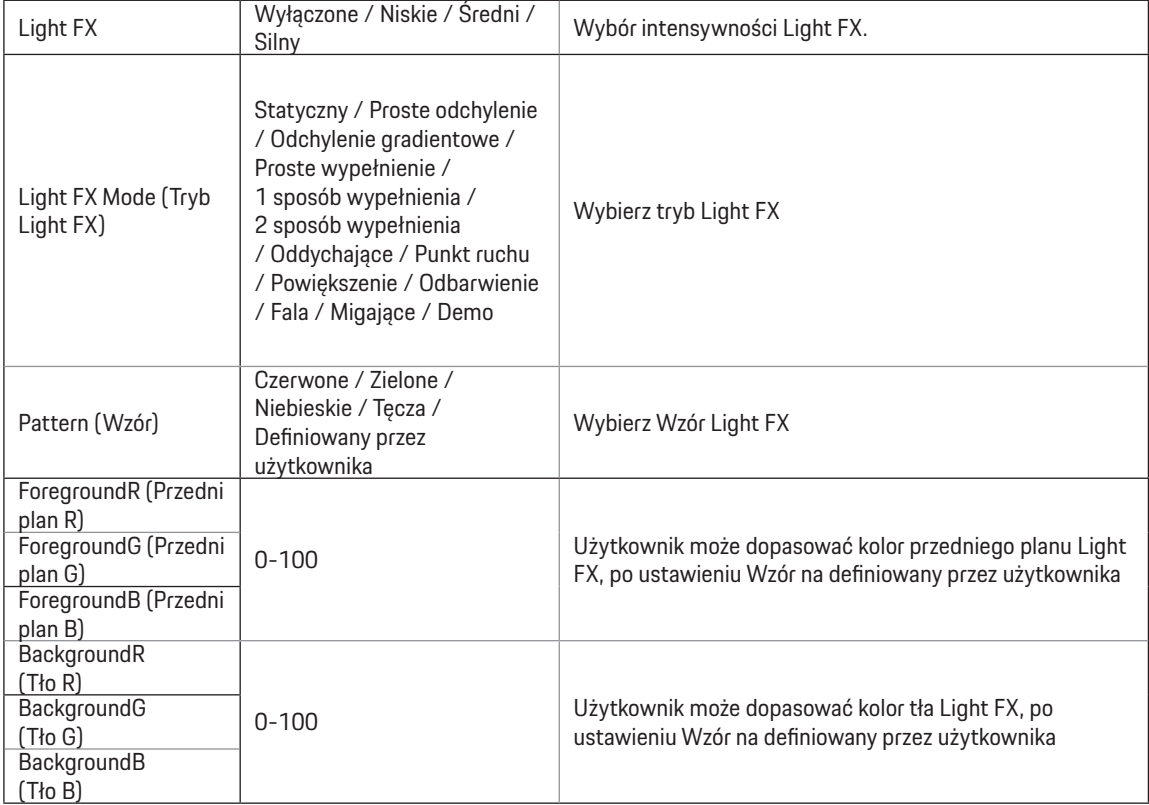

### <span id="page-30-0"></span>**Extra (Ekstra)**

PORSCHE DESIGN

**Extra Input Select Auto Pixel Orbiting Weak Auto Warning On Pixel Refresh O Image Ratio Wide Reset No. 2016**<br>Reset No. 2016 **Time after Pixel Refresh**  $: 7$ **Pixel Refresh Counts** : **0 Resolution: 5120 H x 1440 V SDR H.Frequency: 89 KHz V.Frequency: 60 Hz AGON** 

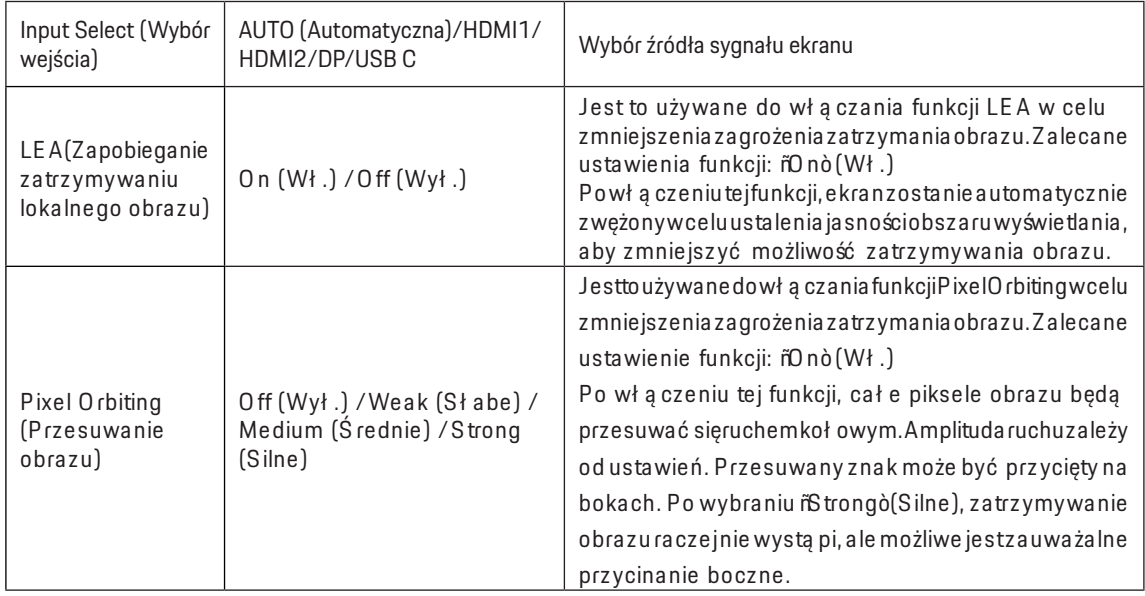

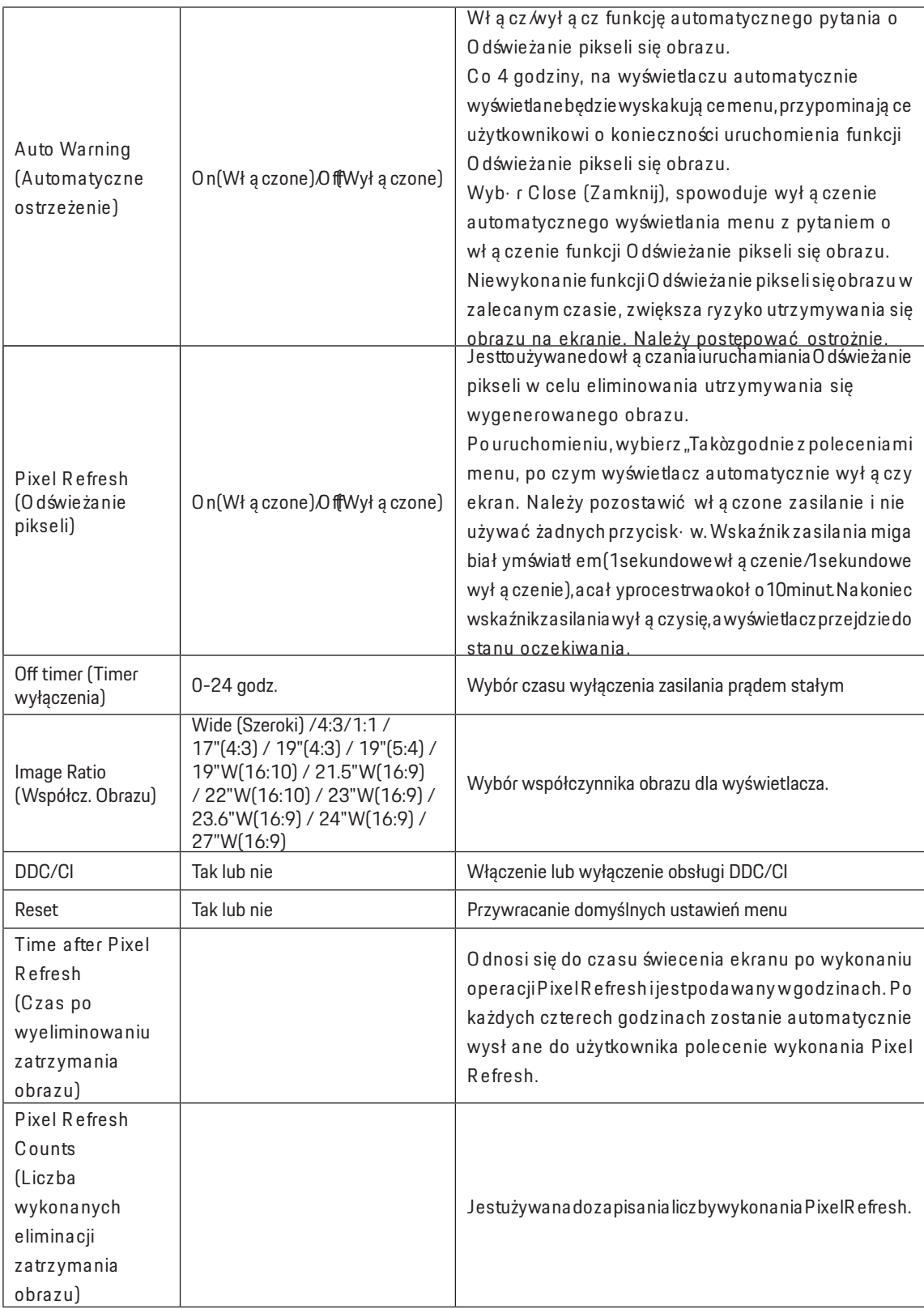

### <span id="page-32-0"></span>**OSD Setup (Ustawienia OSD)**

PORSCHE DESIGN

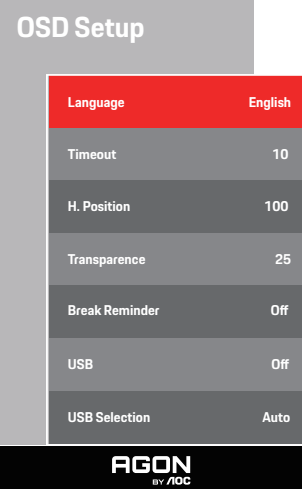

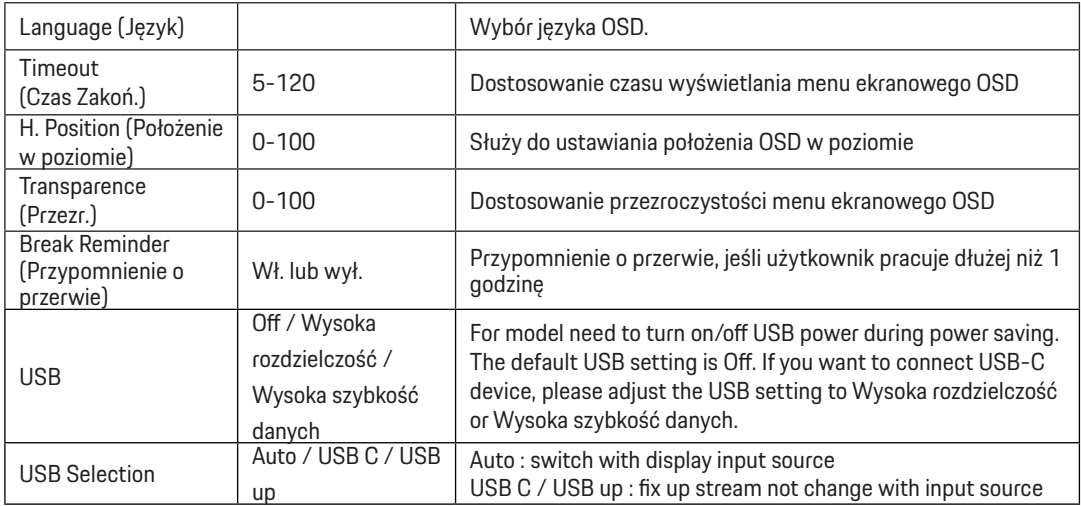

# <span id="page-33-0"></span>**Diody stanu**

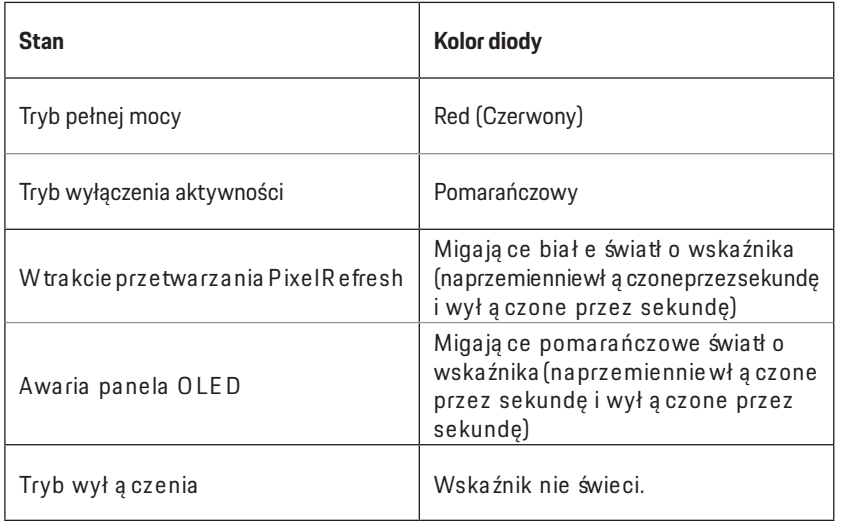

# <span id="page-34-0"></span>**Rozwiązywanie problemów**

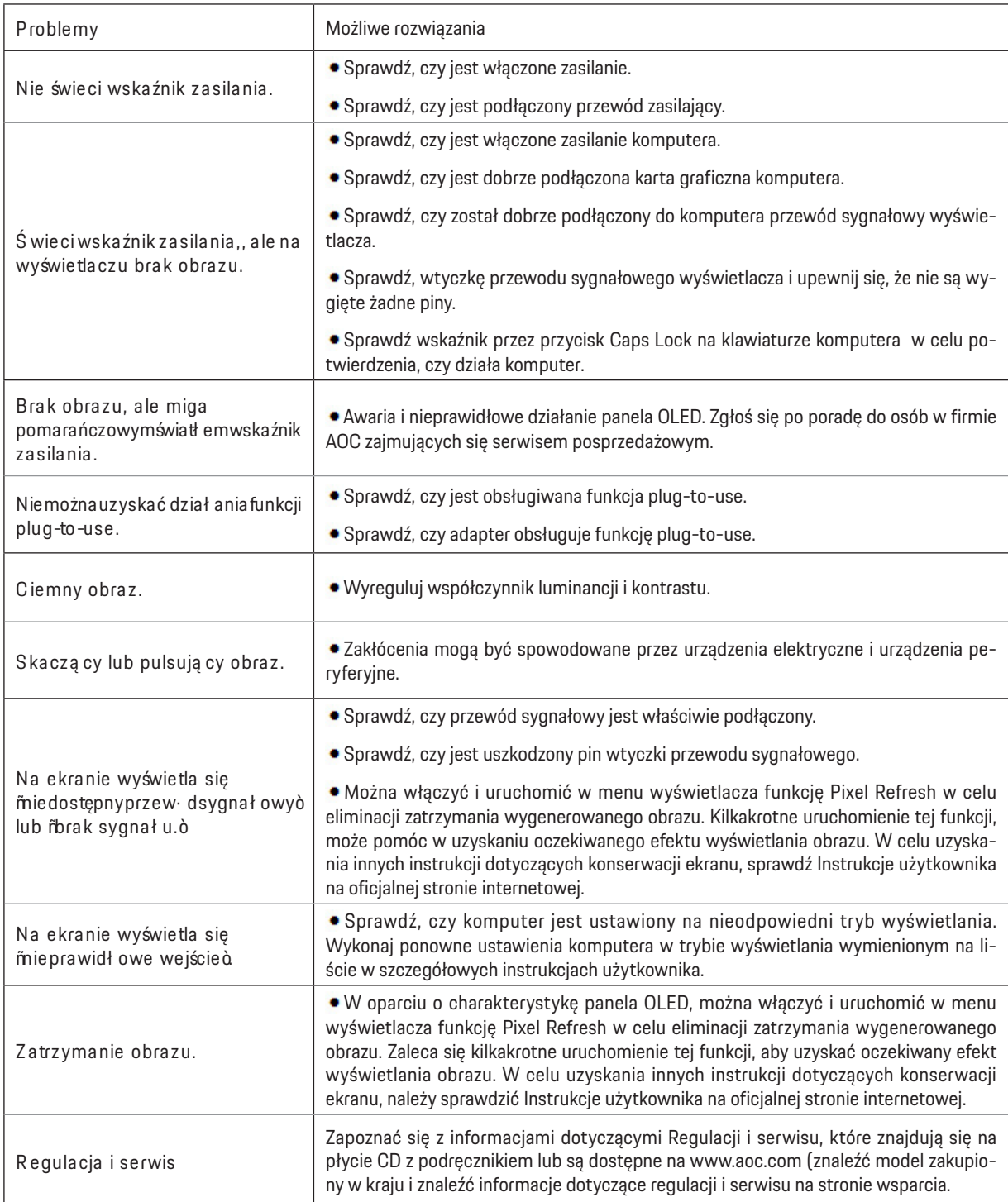

# <span id="page-35-0"></span>**Dane techniczne**

# **Ogólne dane techniczne**

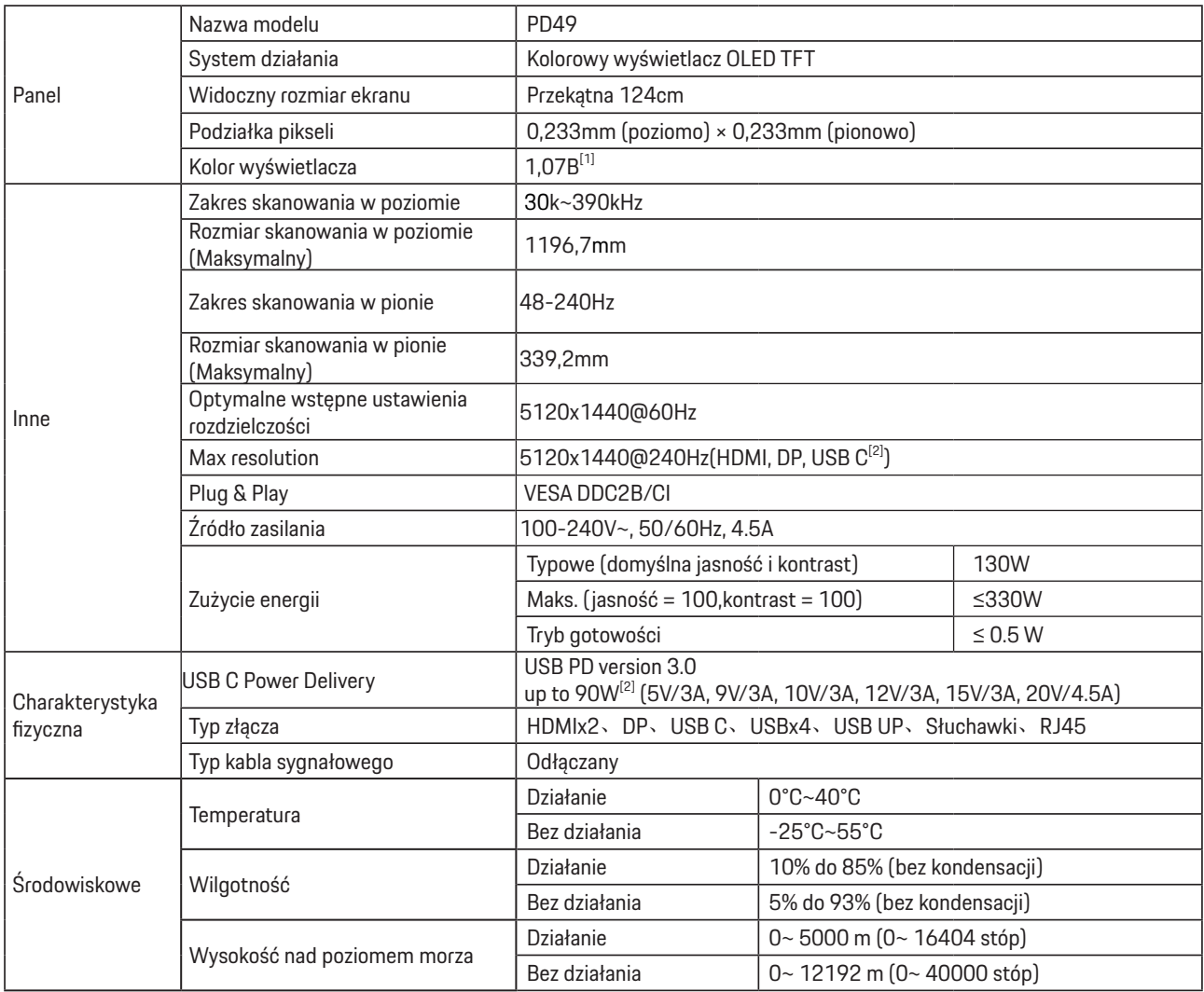

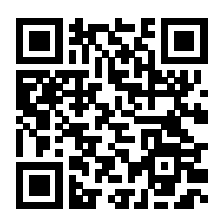

#### [1] Tablica bitów kolorów:

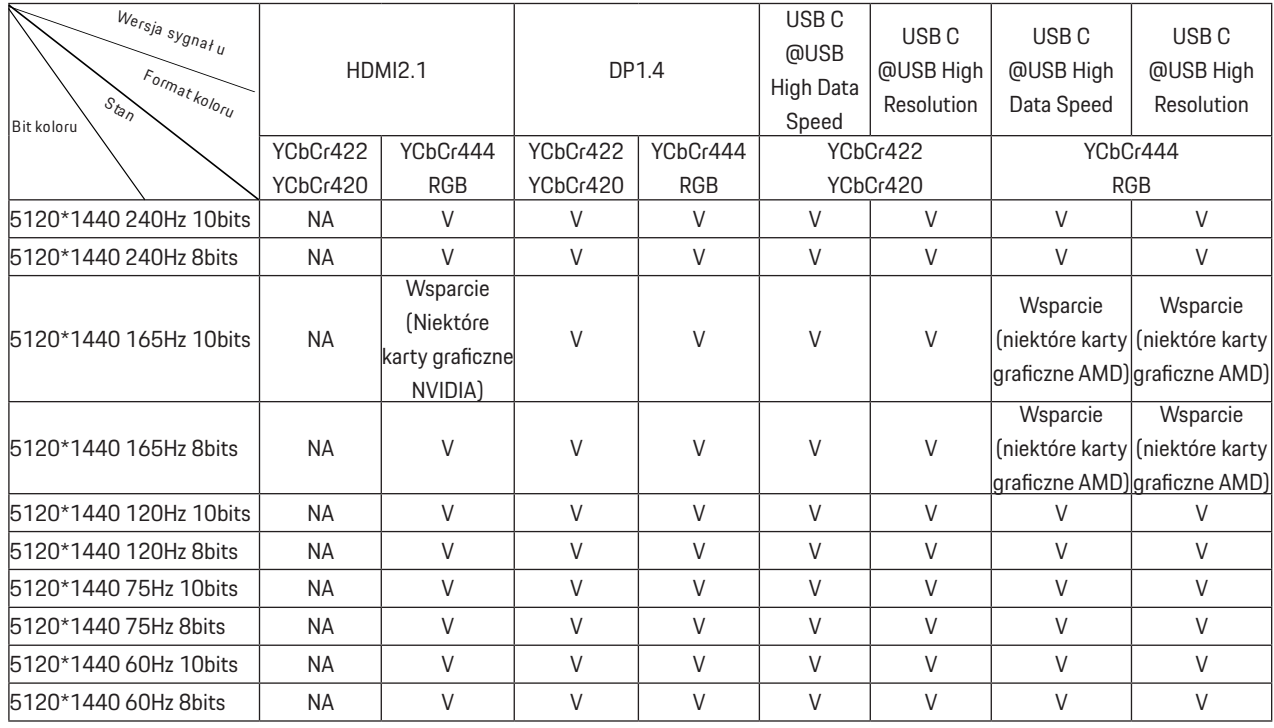

Uwaga: W menu "Ustawienia OSD" ustaw "Wysoka prędkość transmisji danych" lub "Wysoka rozdzielczość" w polu "USB".

[2]: Gdy wejście sygnału USB C (DP Alt, HBR3) i "USB" jest ustawione na "Wysoka rozdzielczość", maksymalna rozdzielczość wynosi 5120x1440@240Hz, a interfejs USB jest przesyłany z szybkością USB 2.0, a gdy "USB" jest ustawiony na "Wysoka szybkość transmisji danych", maksymalna rozdzielczość wynosi 5120x1440@165Hz, a interfejs USB jest przesyłany z szybkością USB 3.2 Gen1. Różnice mogą wystąpić ze względu na ograniczenia wyjściowe niektórych kart graficznych.

[3]: Port USB C obsługuje maksymalną moc wyjściową 90 W, zgodnie z poniższą tabelą:

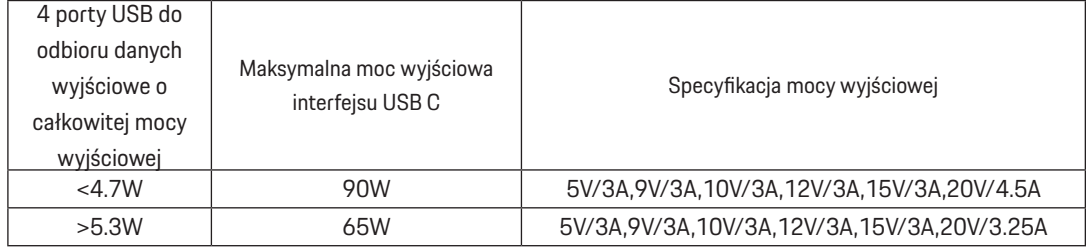

# <span id="page-37-0"></span>**Zaprogramowane tryby wyświetlania**

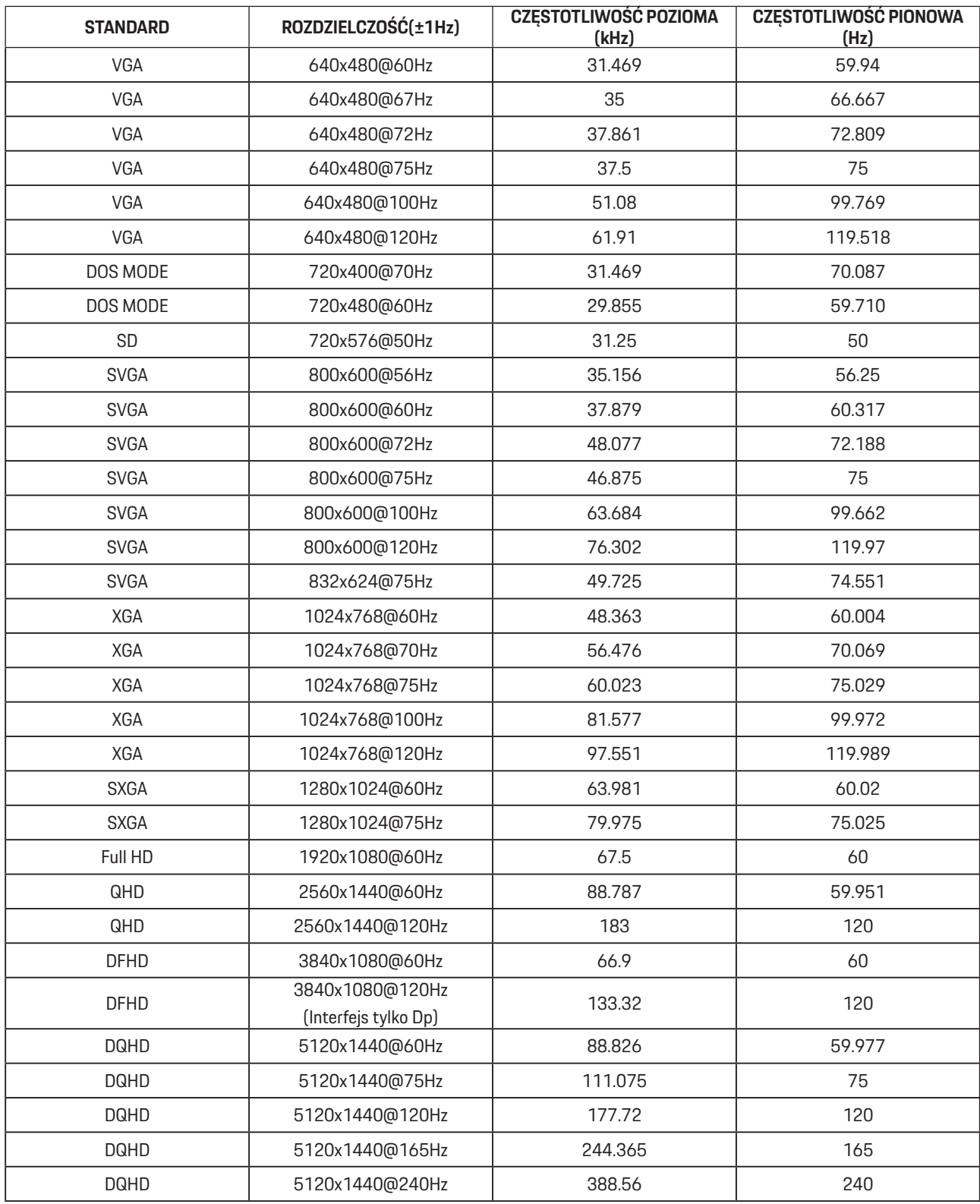

Uwaga: Zgodnie ze standardem VESA, podczas obliczania częstotliwości odświeżania (częstotliwości pola) różnych systemów operacyjnych i kart graficznych, może wystąpić pewien błąd (+/-1 Hz). W celu poprawienia kompatybilności, nominalna częstotliwość odświeżania tego produktu została zaokrąglona. Należy się odnieść do rzeczywistego produktu.

# <span id="page-38-0"></span>**Przypisanie styków**

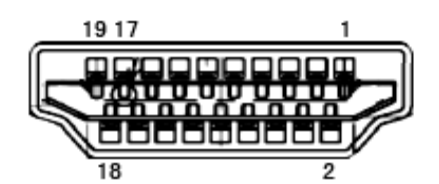

19-stykowy przewód sygnałowy kolorowego wyświetlacza

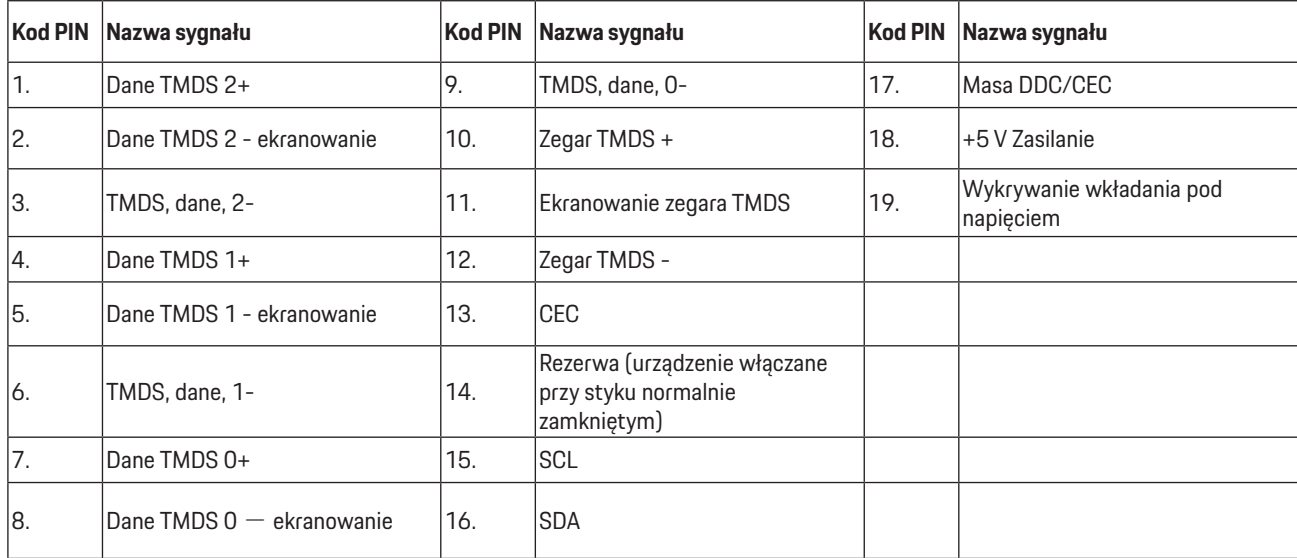

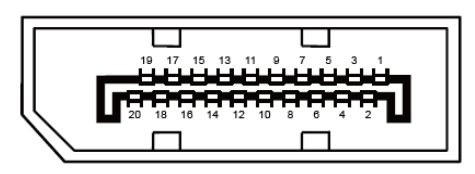

20-stykowy przewód sygnałowy kolorowego wyświetlacza

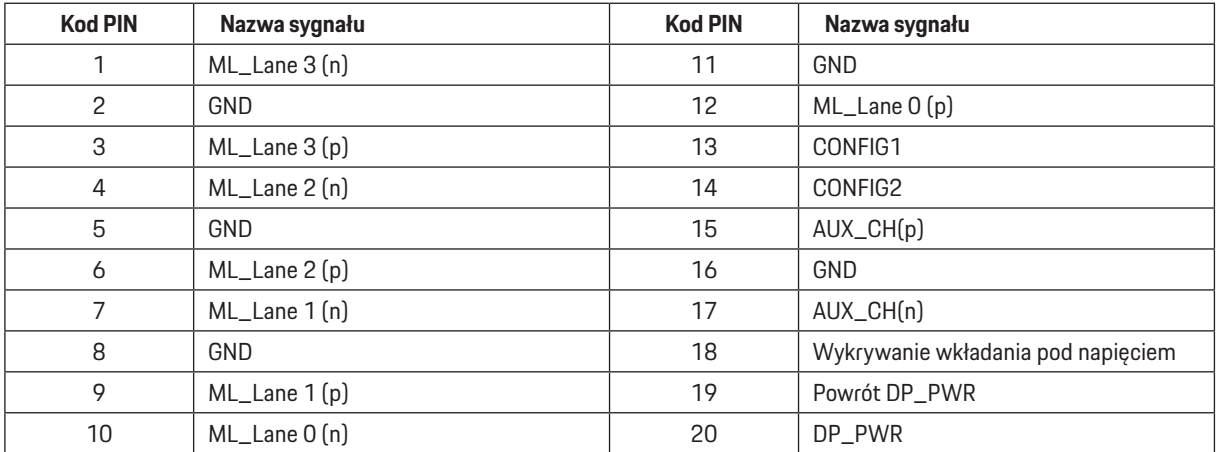

# <span id="page-39-0"></span>**Plug and Play**

### **Funkcja Plug & Play DDC2B**

Monitor wyposażony jest w możliwości VESA DDC2B zgodnie z normą VESA DDC. Umożliwia ona informowanie komputera hosta o tożsamości monitora i, zleżenie od zastosowanego poziomu DDC, przekazywanie dodatkowych informacji o możliwościach monitora.

DDC2B jest dwukierunkowym kanałem danych korzystającym z protokołu I2C. Host może zażądać informacji EDID przez kanał DDC2B.

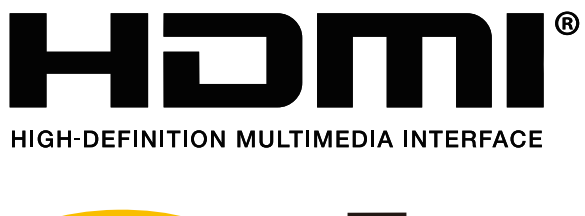

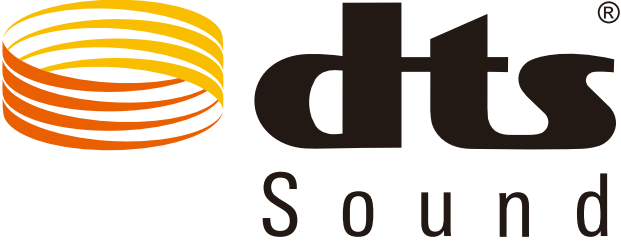

Informacje dotyczące patentów DTS, można sprawdzić pod adresem http://patents.dts.com. Wyprodukowano na podstawie licencji DTS Licensing Limited. Symbol, DTS oraz razem DTS i Symbol, to zastrzeżone znaki towarowe, DTS Sound, to znak towarowy DTS, Inc. © DTS, Inc. Wszelkie prawa zastrzeżone.